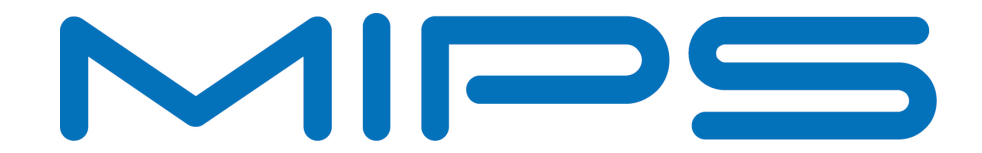

# **MIPS® BusBridge™ 2 Module Users Manual**

**Document Number: MD00429 Revision 02.06 October 5, 2011**

Unpublished rights (if any) reserved under the copyright laws of the United States of America and other countries.

This document contains information that is proprietary to MIPS Tech, LLC, a Wave Computing company ("MIPS") and MIPS' affiliates as applicable. Any copying, reproducing, modifying or use of this information (in whole or in part) that is not expressly permitted in writing by MIPS or MIPS' affiliates as applicable or an authorized third party is strictly prohibited. At a minimum, this information is protected under unfair competition and copyright laws. Violations thereof may result in criminal penalties and fines. Any document provided in source format (i.e., in a modifiable form such as in FrameMaker or Microsoft Word format) is subject to use and distribution restrictions that are independent of and supplemental to any and all confidentiality restrictions. UNDER NO CIRCUMSTANCES MAY A DOCUMENT PROVIDED IN SOURCE FORMAT BE DISTRIBUTED TO A THIRD PARTY IN SOURCE FORMAT WITHOUT THE EXPRESS WRITTEN PERMISSION OF MIPS (AND MIPS' AFFILIATES AS APPLICABLE) reserve the right to change the information contained in this document to improve function, design or otherwise.

MIPS and MIPS' affiliates do not assume any liability arising out of the application or use of this information, or of any error or omission in such information. Any warranties, whether express, statutory, implied or otherwise, including but not limited to the implied warranties of merchantability or fitness for a particular purpose, are excluded. Except as expressly provided in any written license agreement from MIPS or an authorized third party, the furnishing of this document does not give recipient any license to any intellectual property rights, including any patent rights, that cover the information in this document.

The information contained in this document shall not be exported, reexported, transferred, or released, directly or indirectly, in violation of the law of any country or international law, regulation, treaty, Executive Order, statute, amendments or supplements thereto. Should a conflict arise regarding the export, reexport, transfer, or release of the information contained in this document, the laws of the United States of America shall be the governing law.

The information contained in this document constitutes one or more of the following: commercial computer software, commercial computer software documentation or other commercial items. If the user of this information, or any related documentation of any kind, including related technical data or manuals, is an agency, department, or other entity of the United States government ("Government"), the use, duplication, reproduction, release, modification, disclosure, or transfer of this information, or any related documentation of any kind, is restricted in accordance with Federal Acquisition Regulation 12.212 for civilian agencies and Defense Federal Acquisition Regulation Supplement 227.7202 for military agencies. The use of this information by the Government is further restricted in accordance with the terms of the license agreement(s) and/or applicable contract terms and conditions covering this information from MIPS Technologies or an authorized third party.

MIPS, MIPS I, MIPS II, MIPS III, MIPS IV, MIPS V, MIPSr3, MIPS32, MIPS64, microMIPS32, microMIPS64, MIPS-3D, MIPS16, MIPS16e, MIPS-Based, MIPSsim, MIPSpro, MIPS-VERIFIED, Aptiv logo, microAptiv logo, interAptiv logo, microMIPS logo, MIPS Technologies logo, MIPS-VERIFIED logo, proAptiv logo, 4K, 4Kc, 4Km, 4Kp, 4KE, 4KEc, 4KEm, 4KEp, 4KS, 4KSc, 4KSd, M4K, M14K, 5K, 5Kc, 5Kf, 24K, 24Kc, 24Kf, 24KE, 24KEc, 24KEf, 34K, 34Kc, 34Kf, 74K, 74Kc, 74Kf, 1004K, 1004Kc, 1004Kf, 1074K, 1074Kc, 1074Kf, R3000, R4000, R5000, Aptiv, ASMACRO, Atlas, "At the core of the user experience.", BusBridge, Bus Navigator, CLAM, CorExtend, CoreFPGA, CoreLV, EC, FPGA View, FS2, FS2 FIRST SILICON SOLUTIONS logo, FS2 NAVIGATOR, HyperDebug, HyperJTAG, IASim, iFlowtrace, interAptiv, JALGO, Logic Navigator, Malta, MDMX, MED, MGB, microAptiv, microMIPS, Navigator, OCI, PDtrace, the Pipeline, proAptiv, Pro Series, SEAD-3, SmartMIPS, SOC-it, and YAMON are trademarks or registered trademarks of MIPS and MIPS' affiliates as applicable in the United States and other countries.

All other trademarks referred to herein are the property of their respective owners.

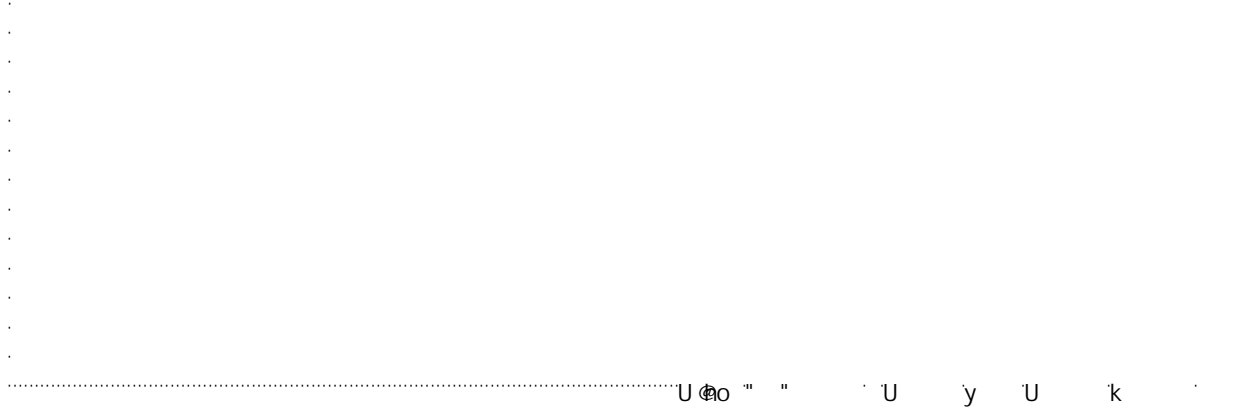

# <span id="page-2-0"></span>**Table of Contents**

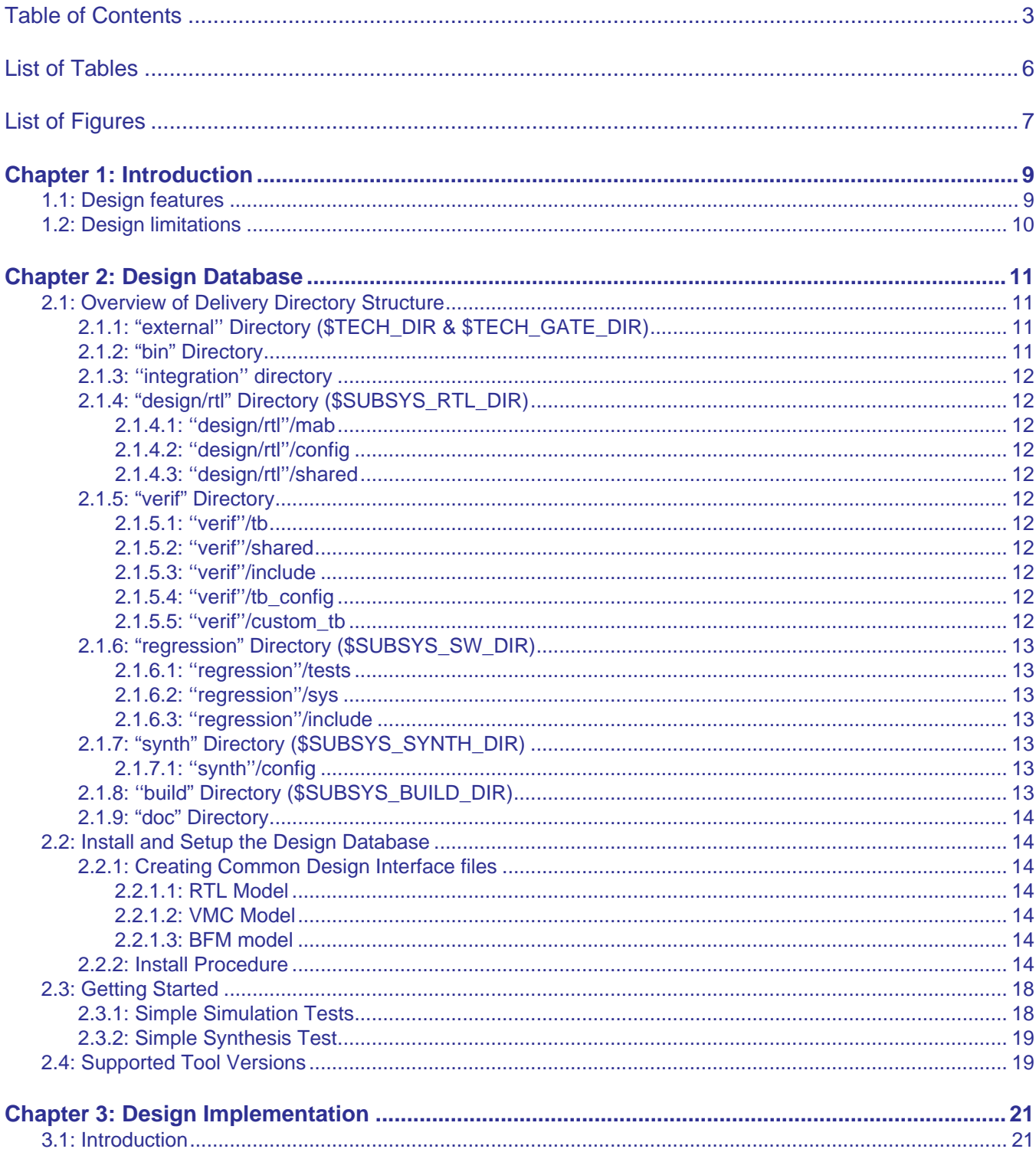

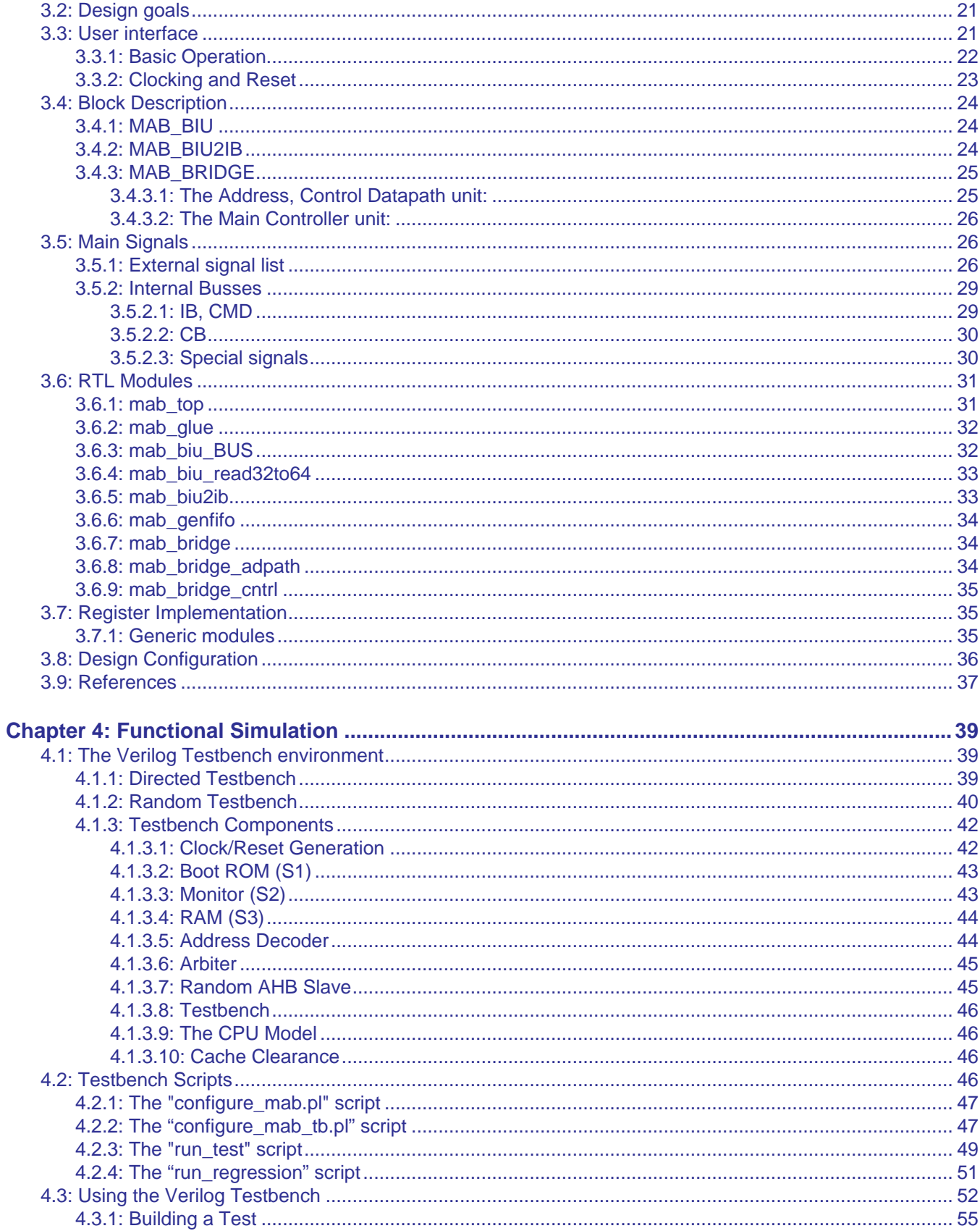

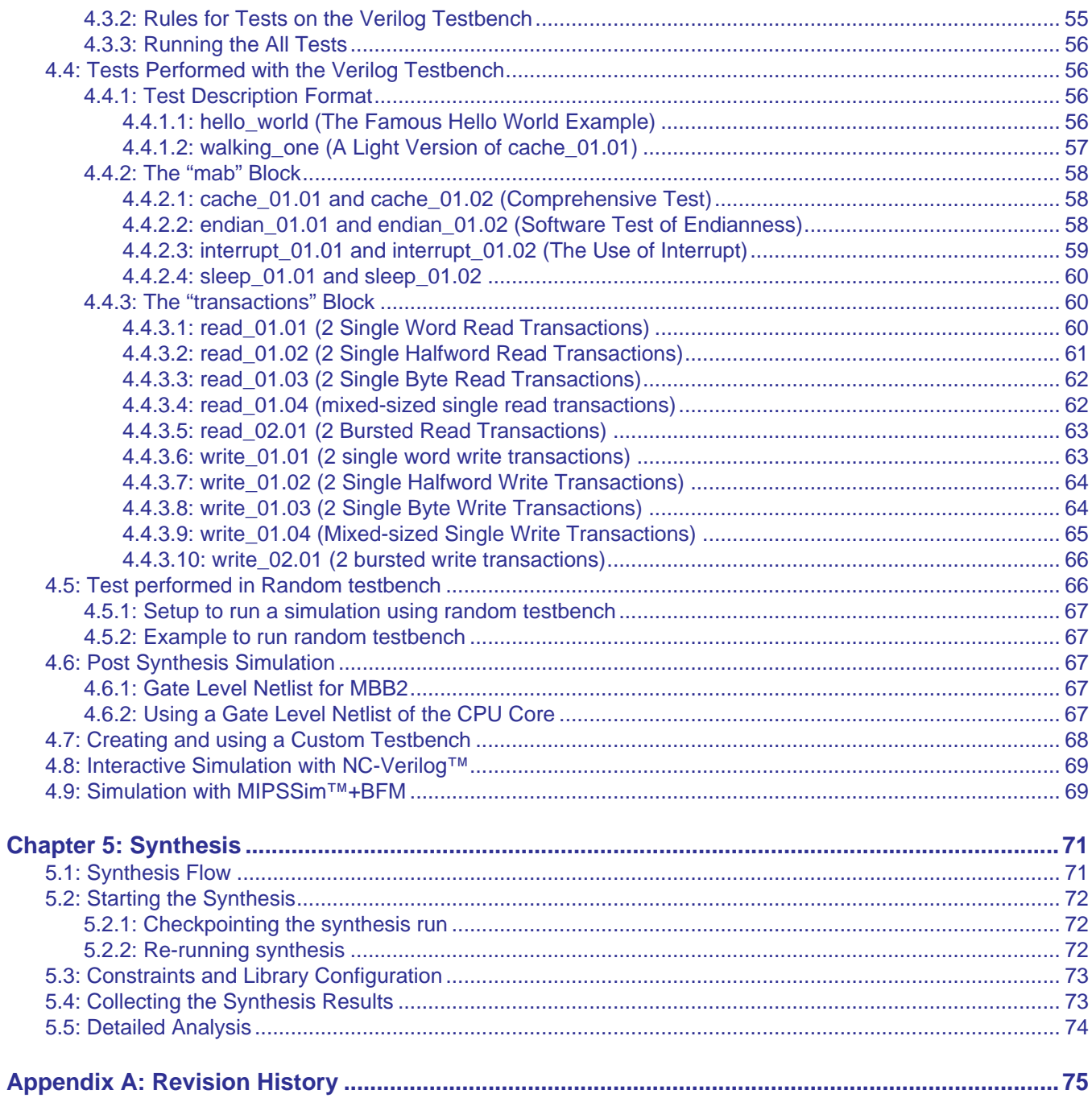

# <span id="page-5-0"></span>**List of Tables**

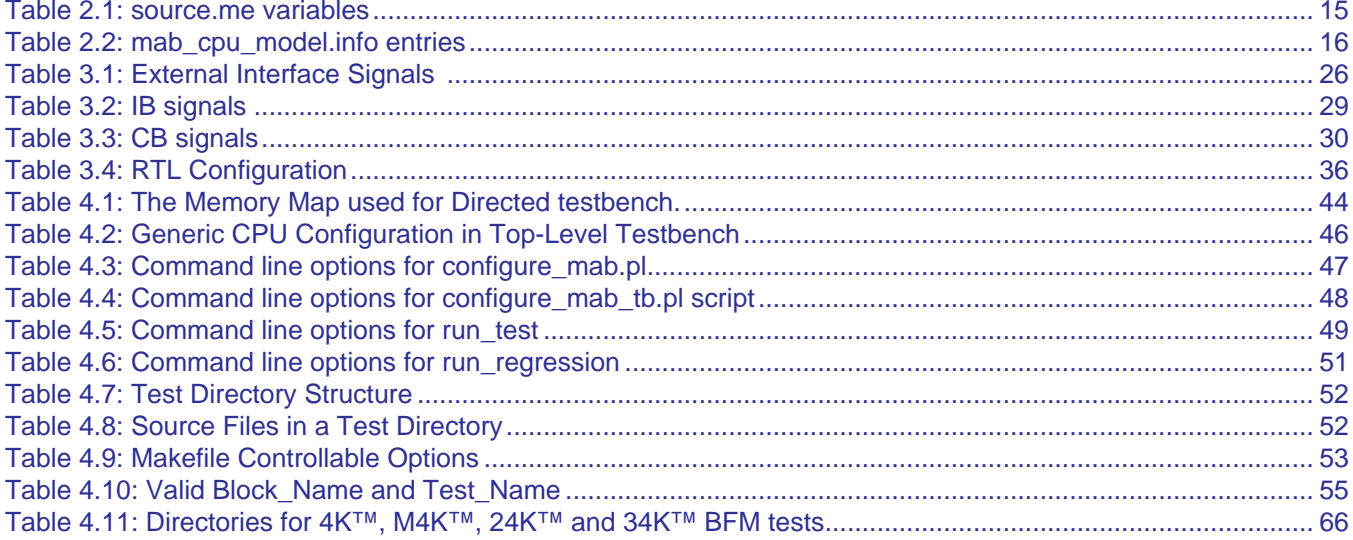

# <span id="page-6-0"></span>**List of Figures**

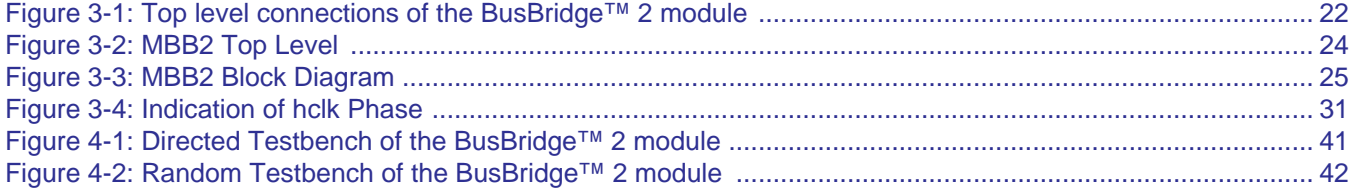

*Chapter 1*

# <span id="page-8-0"></span>**Introduction**

MIPS<sup>™</sup> BusBridge<sup>™</sup> 2 module features an easily configurable, high-performance, low latency MIPS® core interface to the AMBA<sup>TM</sup> AHB. The module supports all members of the M4K<sup>TM</sup>,  $4KE^{TM}$ ,  $24K^{TM}$ ,  $34K^{TM}$  family of high-performance RISC cores and allows for easy integration of the cores into any 32-bit AHB system. The interface is designed for semiconductor manufacturing companies, ASIC developers, and system OEMs wishing to rapidly integrate a MIPS core into an AHB-based system.

The MIPS BusBridge<sup>™</sup> 2 module (MBB2) is configurable, allowing the user to either implement a reduced AHB master without arbitration (AHB Lite) or a full AHB master supporting the complete AMBA AHB specification. The reduced master option is designed for a single master AHB system where speed and simplicity are the main design issues. If a multi-master AHB system is required, then the full MIPS BusBridge™ 2 module configuration adds support for both arbitration and slaves using Split/Retry responses.

In order to support systems where the MIPS® core and the AHB bus system are running with the same frequency, as well as systems where the MIPS® core is running at a higher frequency than the AHB bus, the following clock ratios between core clock and AHB clock are supported: 1:1, 2:1, 3:1, 4:1, 5:1, and 6:1.

The following chapters make up the MIPS BusBridge™ 2 User's Manual:

[Chapter 2, "Design Database" on page 11](#page-10-4) [Chapter 3, "Design Implementation" on page 21](#page-20-4) [Chapter 4, "Functional Simulation" on page 39](#page-38-3) [Chapter 5, "Synthesis" on page 71](#page-70-2)

MBB2 and the original MIPS™ BusBridge™ module.

**NOTE**: in the features and limitations lists that follow those marked with (MBB2) are differences between the

# <span id="page-8-1"></span>**1.1 Design features**

- No delay in MBB2 module except when demanded by one of the bus protocols or timing considerations.
- CPU Core system interface (Note: Where a description applies to both the  $EC^{TM}$  and OCP interfaces this document will use the term CoreIF.)
	- Supports all Core interface access modes (single and burst read/write).
	- CoreIF bursts converted to AHB bursts.
	- 2 outstanding read / write commands (one currently processed on the AHB bus and one stored inside the MBB2).
- AHB interface
	- All protocol modes supported including Retry, Split and Error handling.
	- Full bus arbitration supported.
	- 1 outstanding read / write command (required by protocol).
- Completely transparent operation as seen from the core (no address mapping).
- Supports 32-bit AHB only. (MBB2)
- Bus width conversion provided for the case where the CoreIF is 64 bits and the AHB is 32 bits.
- n:1 clock ratios supported where n may be in the range 1 .. 6.

# <span id="page-9-0"></span>**1.2 Design limitations**

- No endianness mixing supported. CoreIF and AHB systems are both either little or big endian.
- Only MIPS® cores with simple byte enable support can use the MBB2.
- This design does not support clock ratios where the AHB system is running at a higher clock than the core.
- Only systems where the CoreIF clock (cpu\_clk) and AHB clock (hclk) are in phase (i.e. rising edge of hclk correspond with rising edge of cpu\_clk) are supported.
- Selection of clock ratio is done at synthesis time (a single design may not support both clock ratios under software control).
- AHB locked cycles are never generated, hlock will always be 0. (MBB2)
- The AHB hprot signal will always be driven to 0.
- No support for extended AHB addressing where CoreIF = EC has a 36-bit address bus. (MBB2)
- For the M4K<sup>™</sup> CPU Core the following are not supported: The external Lock/Unlock protocol from the MIPS32™ ll/sc instruction pair, cycle cancellation via Abort/AbortAck.

*Chapter 2*

# <span id="page-10-4"></span><span id="page-10-0"></span>**Design Database**

This chapter describes the directory structure and design database, as well as how to perform the installation and setup of the design database. The following four sections make up this chapter:

[Section 2.1 "Overview of Delivery Directory Structure"](#page-10-1)

[Section 2.2 "Install and Setup the Design Database"](#page-13-1)

[Section 2.3 "Getting Started"](#page-17-0)

[Section 2.4 "Supported Tool Versions"](#page-18-1)

# <span id="page-10-1"></span>**2.1 Overview of Delivery Directory Structure**

The directory structure contains RTL code and testbench for functional simulation and synthesis. The structure effectively separates the RTL from configurations and results, making it possible to try different configurations and comparing results without making multiple copies of the entire database. This will also ease integration when new releases of the MIPS™ BusBridge™ 2 module (MBB2) are received.

When the MBB2 customer deliverable is unpacked, the top level directory will normally be called "mab" and will have the directory structure shown below. Note that as the installation proceeds and the user does functional simulation and/or synthesis additional directories will be created.

# <span id="page-10-2"></span>**2.1.1 "external'' Directory (\$TECH\_DIR & \$TECH\_GATE\_DIR)**

The "external" directory is used to hold links to the user's Synopsys synthesis technology libraries and the Verilog models for post-synthesis (gate-level simulation).

# <span id="page-10-3"></span>**2.1.2 "bin" Directory**

The "bin" directory contains executable scripts used globally in the design flow. In order to make the scripts reachable from subdirectories, the bin directory is added to the UNIX path by the bin/customer\_source.me script.

The two major scripts are "run\_test" which is used to execute the functional verification tests and "run\_synth" for the synthesis flow.

After making a backup copy, the customer\_source.me script should be modified and sourced before the design database can be used. The scripts set up various environment variables required by the design flow. Refer to [Section](#page-13-1) [2.2 "Install and Setup the Design Database"](#page-13-1) for more information.

# <span id="page-11-0"></span>**2.1.3 ''integration'' directory**

This contains files needed to integrate the CPU core into the MBB2 verification structure. The major file here is mab\_cpu\_model.info.<m4k | m24k | m34k | mm4k> described in [Table 2.2](#page-15-0).

# <span id="page-11-1"></span>**2.1.4 "design/rtl" Directory (\$SUBSYS\_RTL\_DIR)**

The "design/rtl" directory contains the Verilog description of the MIPS™ BusBridge™ 2 module design. There are three sub-directories holding different parts of the design.

### <span id="page-11-2"></span>**2.1.4.1 ''design/rtl''/mab**

Contains the main MBB2 RTL files. See section 5 of [Chapter 3, "Design Implementation" on page 21](#page-20-4).

### <span id="page-11-3"></span>**2.1.4.2 ''design/rtl''/config**

As delivered, this contains a template user configuration file mab config.vh.default. See section 7 of [Chapter 3,](#page-20-4) ["Design Implementation" on page 21](#page-20-4) for details.

### <span id="page-11-4"></span>**2.1.4.3 ''design/rtl''/shared**

Contains a number of modules used for instantiated registers in the design, a header file for the MBB2 in general, and a header file containing a number of Verilog defines derived from the main MBB2 configuration file described above. See section 6 of [Chapter 3, "Design Implementation" on page 21](#page-20-4) for details.

# <span id="page-11-5"></span>**2.1.5 "verif" Directory**

The "verif" directory contains the scripts and test harness for running functional simulations on the MIPS™ Bus-Bridge™ 2 module. The functional simulation and structure of the tests is described in [Section 4.1 "The Verilog](#page-38-4) [Testbench environment".](#page-38-4)

### <span id="page-11-6"></span>**2.1.5.1 ''verif''/tb**

Top level testbench Verilog files and CPU 'wrappers' used to instantiate the various cores into the testbench. The top testbench file is named 'testbench\_mab.v'.

### <span id="page-11-7"></span>**2.1.5.2 ''verif''/shared**

Contains the Verilog source files that constitute the AHB simulation sub-system.

### <span id="page-11-8"></span>**2.1.5.3 ''verif''/include**

Verilog header files for the verification system.

### <span id="page-11-9"></span>**2.1.5.4 ''verif''/tb\_config**

Initially empty this directory will contain the output of the configure\_mab\_tb.pl script.

### <span id="page-11-10"></span>**2.1.5.5 ''verif''/custom\_tb**

Contains an example of an alternative, customer, testbench. See the README file for details.

# <span id="page-12-0"></span>**2.1.6 "regression" Directory (\$SUBSYS\_SW\_DIR)**

The "regression" directory contains the test stimuli for the Verilog testbench. The stimuli are a collection of assembler and "C" programs executed individually, or as a total test regression suite, on the instantiated core. The structure of the tests and the tests performed are described in [Section 4.3 "Using the Verilog Testbench"](#page-51-3) and [Section 4.1 "The](#page-38-4) [Verilog Testbench environment".](#page-38-4)

### <span id="page-12-1"></span>**2.1.6.1 ''regression''/tests**

A number of sub-directories hold the main "C" and assembler for the tests themselves.

### <span id="page-12-2"></span>**2.1.6.2 ''regression''/sys**

Assembler code used to create wrappers in which to compile and run the tests. Includes start-up and exception handling routines.

### <span id="page-12-3"></span>**2.1.6.3 ''regression''/include**

"C" header files needed to compile and build the functional tests.

# <span id="page-12-4"></span>**2.1.7 "synth" Directory (\$SUBSYS\_SYNTH\_DIR)**

The "synth" directory provides support for synthesis using Synopsys' DesignCompiler™, including general scripts and makefiles.

### <span id="page-12-5"></span>**2.1.7.1 ''synth''/config**

Constraints and other configuration parameters that may be specific a given core or technology library are located here. Note that these files are not used directly in the synthesis flow but should be copied to the synthesis build directory and then modified to the user's requirements. See [Chapter 5, "Synthesis" on page 71](#page-70-2) for details on the synthesis setup and flow.

# <span id="page-12-6"></span>**2.1.8 ''build" Directory (\$SUBSYS\_BUILD\_DIR)**

The "build" directory is the working directory, and all configurations, compiled testbenches and results are located in this directory. As delivered, the customer\_source.me file in "bin" defines a default

\$SUBSYS\_BUILD\_DIR = \$SUBSYS\_DIR/build/build1

and this directory is empty. As the user proceeds with functional simulation and synthesis new subdirectories will appear here:

• \$SYNTH\_OUT\_DIR - synthesis configuration, constraints and results. The default value is ''synth''.

Defines technology used, clock period, input/output constraints, etc. used for a particular synthesis run. Output files such as reports, logs, and netlists may also be found in this directory.

• tb\_<core>\_<model> - when the testbench or a software test is compiled, the compiled result is placed in one of these directories. <core> and <model> are defined dependent on the settings of \$CORE and \$MODEL in bin/customer\_source.me. A VMC simulation of a  $4K<sup>TM</sup>$  core will be put in a directory named "tb\_4k\_vmc".

# <span id="page-13-0"></span>**2.1.9 "doc" Directory**

The "doc" directory contains

- The MIPS Bus Bridge 2<sup>TM</sup> Users manual in PDF format.
- A ReleaseNotes.txt file.
- The Common Design Interface specification in PDF format.
- A *Howto* subdirectory that hold a few useful hints and tips.

# <span id="page-13-1"></span>**2.2 Install and Setup the Design Database**

# <span id="page-13-2"></span>**2.2.1 Creating Common Design Interface files**

Before starting the installation process the user must create a Common Design Interface (CDI) file for the Core model. For reference the CDI specification document is included in the ''doc'' directory.

### <span id="page-13-3"></span>**2.2.1.1 RTL Model**

You should refer initially to the appropriate section of your Core Implementors Guide for how to do this. For simplicity, however, the basic commands needed are included here:

24K™ and 34K™Cores:

 $\langle \text{core install}\rangle$ /bin/tpz\_syn\_filelist -sim -top=tpz\_top -c= $\langle \text{your config dir}\rangle$  >  $\langle \text{your CDI file}\rangle$ 

4K™/4KE™/M4K™ Cores:

<core\_install>/bin/m4k\_filelist -sim -top=m4k\_top -c=<your\_config\_dir> > <your\_CDI\_file>

### <span id="page-13-4"></span>**2.2.1.2 VMC Model**

There is a template - vmc.cdi.skel - provided in the ''integration'' directory. Copy this to a file of you own choosing and edit following the instructions in the template file.

### <span id="page-13-5"></span>**2.2.1.3 BFM model**

For simulation runs that use a Bus Functional Model (BFM) this is not necessary since the BFM packages contain the necessary CDI files and the MBB2 verification system will search for the appropriate one.

### <span id="page-13-6"></span>**2.2.2 Install Procedure**

In addition the user is strongly advised to read the 2 files:

<mab\_top\_dir>/README

<mab\_top\_dir>/doc/ReleaseNotes.txt

1. Modify bin/customer\_source.me reflect the core type, the link to technology libraries, the location of the build directory etc. as per the table below. It would normally be advisable to copy the original source.me to e.g. my\_source.me and to do the edits in the copy.

See [Table 2.1](#page-14-0) below for the customer\_source.me environment variables that need to be set or modified.

Note that \$SUBSYS\_DIR is the MBB2 installation directory.

### **Table 2.1 source.me variables**

<span id="page-14-0"></span>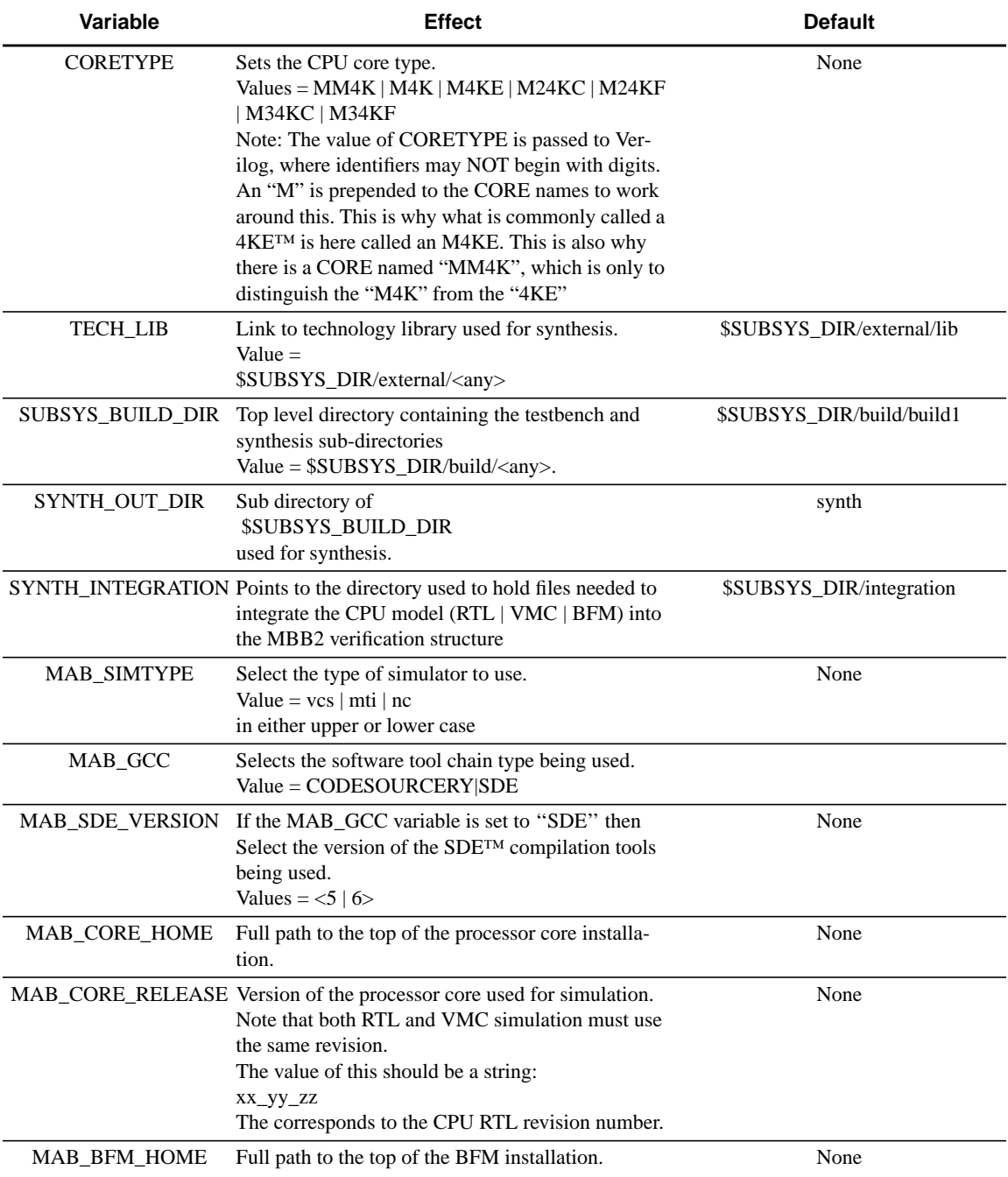

 $\overline{a}$ 

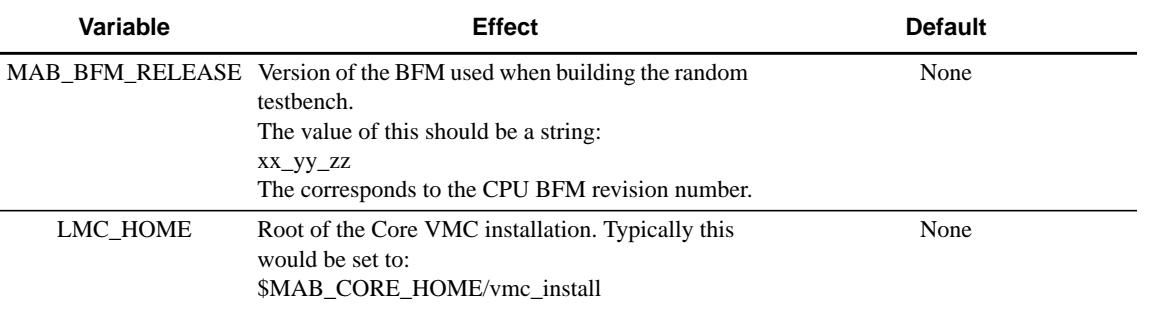

2. cd to the installation dir and do:

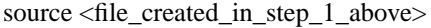

3. Create a link in the "external" directory to the synthesis technology libraries and post-synthesis Verilog models

e.g.

ln -s <my\_tech\_dir> \$TECH\_LIB

4. Create a file in \$SUBSYS\_INTEGRATION that points to the CDI files created in [Section 2.2.1 "Creating](#page-13-2) [Common Design Interface files"](#page-13-2). The file created must have one of the following names:

For 34K ™ Cores: mab\_cpu\_model.info.m34k

For 24K ™ Cores: mab\_cpu\_model.info.m24k

For 4K ™ and 4KE™Cores: mab\_cpu\_model.info.m4k

For M4K ™ Cores: mab\_cpu\_model.info.mm4k

### **Table 2.2 mab\_cpu\_model.info entries**

<span id="page-15-0"></span>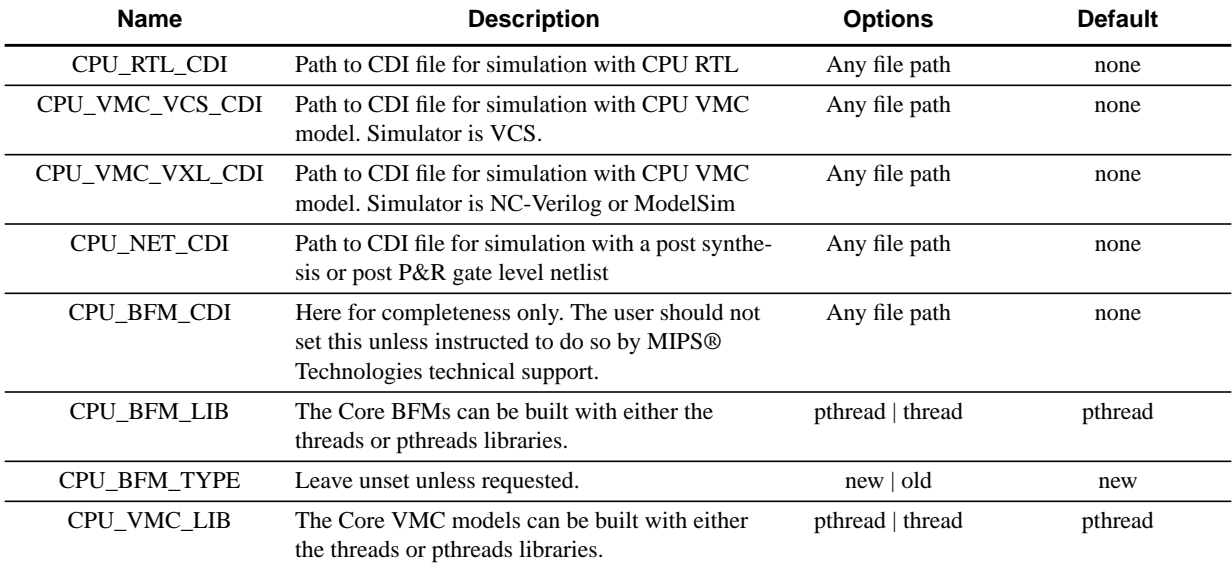

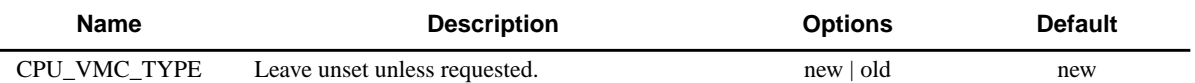

**Important Note**: If an <any file path> value for one of the XXX\_CDI entries does \*not\* start with a '/' it will be considered relative to the top level of the MBB2 installation. e.g.

 $\langle$ any file path $\rangle$  = integration/my.cdi

will be interpreted as:

\${SUBSYS\_DIR}/integration/my.cdi

5. Create the synthesis result output directory:

mkdir \$SUBSYS\_BUILD\_DIR/\$SYNTH\_OUT\_DIR

6. The MBB2 RTL must now be configured by creating the basic MBB2 configuration Verilog header file

\$SUBSYS\_RTL\_DIR/config/mab\_config.vh

by running the configure\_mab.pl script in the ''bin'' directory. To get a list of possible options type:

configure\_mab.pl -h

The Verilog 'defines in mab\_config.vh are described in [Table 3.4](#page-35-2) of [Chapter 3, "Design Implementation" on page 21](#page-20-4)

**Note 1**: configure\_mab.pl will set one and only one of the MAB\_CONFIG\_BUS\_XXX defines in mab\_config.vh automatically based on the value of the \$CORE environment variable.

**Note 2**: It is possible, but not recommended, to create this file 'by hand' by copying and editing the default file:

\$SUBSYS\_RTL\_DIR/config/mab\_config\_default.vh

7. Use the configure\_mab\_tb.pl script to create a default testbench configuration file called ''default.cfg''. This will appear in the ''verif''/tb\_config directory.

configure\_mab\_tb.pl -o default

See [Section 4.2.2 "The "configure\\_mab\\_tb.pl" script"f](#page-46-3)or more details. Note that users of pre-MR1 24K™ cores should also set the no24k-ocp-2-1-compliant flag when creating default.cfg.

configure\_mab\_tb.pl -o default --no24k-ocp-2-1-compliant

8. A tool path should be set up to the CAD tools used: The default simulator is VCS<sup>TM</sup> from Synopsys, though ModelSim<sup>™</sup> from Mentor Graphics and NC-Verilog<sup>™</sup> from Cadence are also supported. DesignCompiler<sup>TM</sup> from Synopsys is supported for synthesis.

In addition these tools from MIPS Technologies should be in the tools path:

- SDE-MIPS or SDE-Lite gcc based toolchain.
- The MIPSSim<sup>TM</sup> instruction simulator (if MIPSSim + BFM simulations are desired).

See [Section 2.4 "Supported Tool Versions"](#page-18-1) for a complete list.

If the user wishes to do VMC simulation a few additional setup steps are necessary. It is assumed for what follows that the VMC installation process for the correct platform has been performed in the CPU core install directory and so the following environment variables have been set correctly. See "The CPU Model" section of Chapter 4.

- LMC\_HOME is set. In general this will be to \$MAB\_CORE\_HOME/vmc\_install.
- LD\_LIBRARY\_PATH includes a path to \$LMC\_HOME/lib/sun4Solaris.lib or \$LMC\_HOME/lib/x86\_linux.lib.
- LM\_LICENSE\_FILE includes a path to the user's VMC license file.
- 9. Generate a VMC template file in the \$SUBSYS\_DIR/vmc-models directory. For VCS simulation this would be:

cd \$SUBSYS\_DIR/vmc-models

vcs -lmc-swift-template <vmc\_model\_name>

where <vmc\_model\_name> is one of m34k\_vmc\_model, m24k\_vmc\_model or m4ke\_vmc\_model

For details on the creation of this template file for other simulators see the VMC section of your core Integrator's Guide.

- 10. Now run the configure\_mab\_tb.pl script with the following options to generate a testbench configuration file for basic VMC simulation (see [Section 4.2.2 "The "configure\\_mab\\_tb.pl" script"](#page-46-3) for more details on this script):
- --core-model=VMC
- --tb-type=DIRECTED
- -o <vmc\_tb\_config\_name>

# <span id="page-17-0"></span>**2.3 Getting Started**

It is now possible to run functional simulation or synthesis using the scripts in the bin directory. For full details see the Verification and Synthesis chapters of this manual, but at this stage the user is recommended to try out the simple tests outlined below to 'sanity check'' the installation.

### <span id="page-17-1"></span>**2.3.1 Simple Simulation Tests**

When the core and the MIPS™ BusBridge™ 2 module installations have been set up, try to build the testbench and run a simple RTL simulation by invoking this command:

run\_test --build --config=default samples/hello\_world

The text similar to the one shown below should appear on the terminal window:

Chronologic VCS simulator copyright 1991-2001 Contains Synopsys proprietary information.

```
Compiler version 6.0; Runtime version 6.0; Sep 25 17:29 2001
Info: Core is shiny 4K(TM) running MIPS32(TM)
Info: Verbose level is V0. Print enabled, VCD dump enabled
Info: Running in Little Endian
Info: Clock Ratio = 1:1
Info: Multi Master Priority:
        Round Robin
        Default = Master # 2
Message: Starts at time 13866
Message: Running in Little Endian
Message: Verbose level is V0
Message: Ends at Time 83590
Message:
***************
* Hello World *
***************
Info: Program terminated OK with exit code 00000000
Info: Simulation time: 114752
$finish at simulation time 114752000
          V C S S i m u l a t i o n R e p o r t
Time: 114752000 ps
CPU Time: 49.290 seconds; Data structure size: 2.7Mb
Tue Sep 25 17:30:31 2001
```
To test that a VMC installation has been set up correctly the following command should give similar outputs to the previous one:

run\_test --build --config=<vmc\_tb\_config\_name> samples/hello\_world

where <vmc\_tb\_config\_name> is that same as that used in step 10 of the installation.

For further information on more detailed simulation and regression refer to [Chapter 4, "Functional Simulation" on](#page-38-3) [page 39](#page-38-3) and the README file found in the root of the design database.

## <span id="page-18-0"></span>**2.3.2 Simple Synthesis Test**

While a full description of the synthesis flow is delegated to [Chapter 5, "Synthesis" on page 71](#page-70-2) a simple check on the setup should be performed here by running the synthesis command to initialise the synthesis output directory:

run\_synth -t init -b mab

This will produce a number of sub-directories in \$SUBSYS\_BUILD\_DIR/\$SYNTH\_OUT\_DIR: WORK, check, checkpoint, gate, report, log, mapped, unmapped.

# <span id="page-18-1"></span>**2.4 Supported Tool Versions**

VCS™: Version 2011.03.

NC-Verilog™: IUS Version 8.20.s8

### **Design Database**

ModelSim™: Questa Version 6.5c

DesignCompiler™: Version 2005.09.

The CodeSourcery CodeBench version for MIPS® microprocessors. Version 2011.03-92 or later. A freely downloadable ''Lite'' edition is available from this page (look for the MIPS download section):

http://www.mentor.com/embedded-software/sourcery-tools/sourcery-codebench/lite-edition

MIPSSim™ instruction set simulator: Version 4.9.6.

*Chapter 3*

# <span id="page-20-4"></span><span id="page-20-0"></span>**Design Implementation**

# <span id="page-20-1"></span>**3.1 Introduction**

This document describes the new MIPS<sup>™</sup> bus bridge product, the MIPS™ BusBridge™ 2 module (MBB2). MBB2 will interface a MIPS® processor core with either the EC<sup>TM</sup> or OCP system interface to the AMBA<sup>TM</sup> AHB. MBB2 will support the full EC, OCP, and AHB specifications as described in [Figure 3-1](#page-21-1), [Figure 3-2](#page-23-3), [Figure 3-3](#page-24-2).

This design will support clocking ratios where the Core interface is running at the same speed or faster than the AHB interface but not the case where the AHB is running faster than the Core.

Note:

- Where a description applies to both the EC™ and OCP interfaces this document will use the term CoreIF.
- Throughout this document clock ration 2:1 is used to mean all clock ratios n:1 with  $n>1$ .

# <span id="page-20-2"></span>**3.2 Design goals**

- The design must be synthesized with clock frequency up to that of the  $4K^{TM}$ ,  $24K^{TM}$ ,  $34K^{TM}$  cores in same technology.
- The maximum latency degradation should be one clock on commands outbound to AHB and one clock on read data inbound from the AHB.
- Delays on signal originating from the AHB bus are to be kept at a minimum. In particular, the delay on hready and hresp[1:0] must be minimized since they are late signal in an AHB system.

# <span id="page-20-3"></span>**3.3 User interface**

Top level connection of the MBB2 is shown in [Figure 3-1.](#page-21-1)

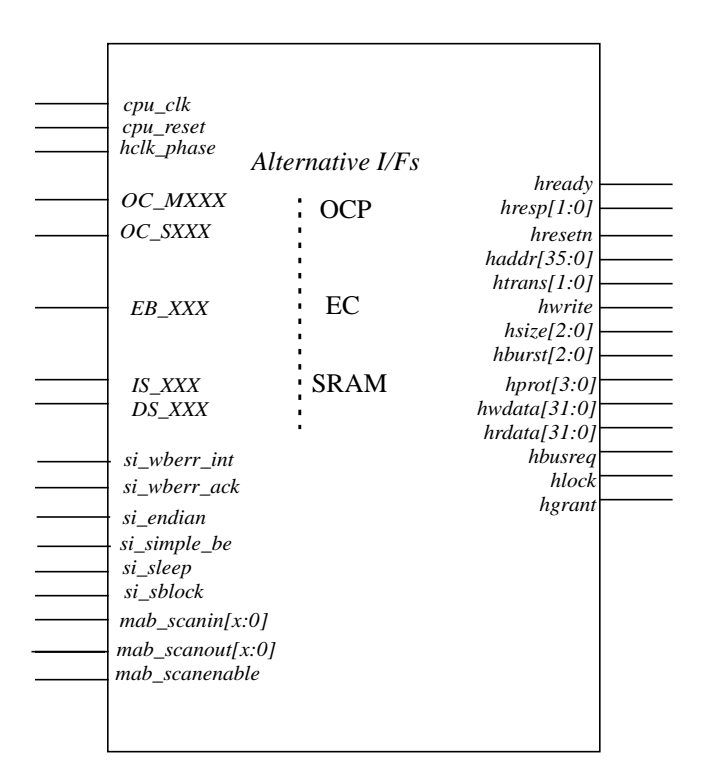

<span id="page-21-1"></span>**Figure 3-1 Top level connections of the BusBridge™ 2 module**

The signals  $EB_XXX$  (EC<sup>™</sup> bus) and OC\_XXX (OCP bus) are alternatives selected at configuration time. For a description of these signals see [Section 3.5.1 "External signal list".](#page-25-2) Note that the bus signals names match those of the top level module of the CPU core for ease of integration.

# <span id="page-21-0"></span>**3.3.1 Basic Operation.**

There are some major differences between the CoreIF and the AHB that the MBB2 must allow for

Protocol differences -

- **Multiple masters:** The AHB bus accepts multiple masters and therefore requires arbitration of the bus, where the CoreIF only has one - the core.
- **Pending transfers:** The CoreIF accepts a number of outstanding transactions, whereas the AHB only allows one outstanding transaction before the master must stall and wait for the completion (hready) of the pending transfer.
- **Address/data phases:** For both the CoreIF and the AHB, each transaction has an address phase and a data phase. But there is a fundamental difference between them in that for AHB the data phase is tied to the previous valid address phase whereas the CoreIF's read and write data phases are decoupled from the address phase.

Note also that the AHB has no notion of sub-block ordering for bursts.

• **Early burst termination:** When the MBB2 e.g. has started a burst on a granted AHB, it is not certain that the MBB2 can keep the AHB granted until the burst has completed. E.g. another master with higher priority can take the bus from the MBB2.

• **Split/Retry:** Even after the MBB2 has been granted the bus and started an address phase on AHB the selected slave may respond with a SPLIT/RETRY on the hresp response bus and the MBB2's bus grant will be withdrawn. Under these circumstances the MBB2 must restart the arbitration process, reaquire the bus, and repeat the transfer attempt. From an AHB master's point of view slave SPLIT and RETRY responses are identical.

AHB transfer types generated -

• **Single transfer:** This transfer type consists of one address phase and one data phase. The data width can be 8, 16, 32 and 64 bit, and can change for each single transfer. The transfer data width of 64 bit is only supported by a 64 bit core.

Because the CoreIF is a ''byte enable'' bus and the AHB is a ''size/address'' bus translations of complex byte enable patterns would take several AHB transfers. For this reason the CoreIF will operate in ''simple byte enable'' mode where only *natural* byte patterns appear.

• **Burst transfer:** This transfer type consists of multiple address and data phases. The data width in a burst is determined by the AHB bus width (32/64 with 64 bit not supported by 4K™cores). For a 64 bit CoreIF on a 32 bit AHB the number of beats in a burst will be 8, otherwise it will be 4.The core always transfers bursts in wrap-mode, and therefore only wrap-bursts on the AHB are supported.

For this reason we will assume that

- 1. CoreIF transactions are handled one at a time in the order they arrive at the MBB2.
- 2. At least one level of transaction pipelining will be supported one command actually going out on the AHB while the next is being received from the CoreIF. In fact, in order to keep the AHB transfers streaming as much as possible, FIFOs will be provided between the CoreIF and the AHB that can store at least 4 addresses/write-data pairs.
- 3. If a burst is interrupted for any reason before completion, the remaining transfers will be transformed into single transfers. There are no timing differences on the AHB between a single transfer back-to-back and a burst transfer. The only difference is that a slave and the arbiter during a burst know how long the transfer is.
- 4. This specification requires that the core is running in simple byte enable mode (SimpleBE mode) and that sequential ordering protocol is selected (sequential addressing mode).

Note that in the above discussion bus arbitration is not relevant to AHB-Lite where there is only one master, the MBB2. This is a configuration option for the MBB2 which has the effect of hard-wiring the hgrant signal to '1', and allows the hresp[1:0] bus to take on only the values 'OK' or 'ERROR'.

# <span id="page-22-0"></span>**3.3.2 Clocking and Reset**

An external circuit must generate the required clocks (bus\_clk for CoreIF and hclk for the AHB) with the proper phase relationship. An external clock phase ('hclk\_phase') signal is used to indicate the phase of hclk related to bus clk See [Figure 3-4.](#page-30-2) In the case where CoreIF = OCP the bus clk may not be the same as the Core clock since the 24K™, 34K™core families allows the Core to run at a higher speed than the OCP interface. If this is the case then it is the responsibility of the user to generate the SI\_OCPSync signal that relates bus\_clk to the Core clock.

All flip flops in the design are effectively clocked on the positive edge of the internal gclk which is, effectively, a globally gated (by si sleep) version of the input bus clk. Note that this implies that the AHB clock, hclk, is not used in the design.

The hresetn from the AHB signal is synchronized to the cpu\_clk clock domain and used as reset for the internal registers of the MBB2. The cpu\_reset signal is, configurably, an input or an output.

- If it is an output then it is driven from the synchronised hresetn described above.
- If it is an input then it is or'ed together with the synchronised hresetn to from the internal MBB2 reset.

# <span id="page-23-0"></span>**3.4 Block Description**

[Figure 3-2](#page-23-3) shows a top level picture of the MBB2 Bridge. As can be seen there is a Bus Interface block (MAB\_BIU), build time selectable between OCP, EC, SRAM with a common interface via CMD to a block called MAB\_BIU2IB. From there the IB bus connects to the main bridge module (MAB\_BRIDGE). Also instantiated at this level is the clocking, reset, and fixed output block MAB\_GLUE.

Note that the busses shown here are described in [Section 3.5 "Main Signals"](#page-25-1).

<span id="page-23-3"></span>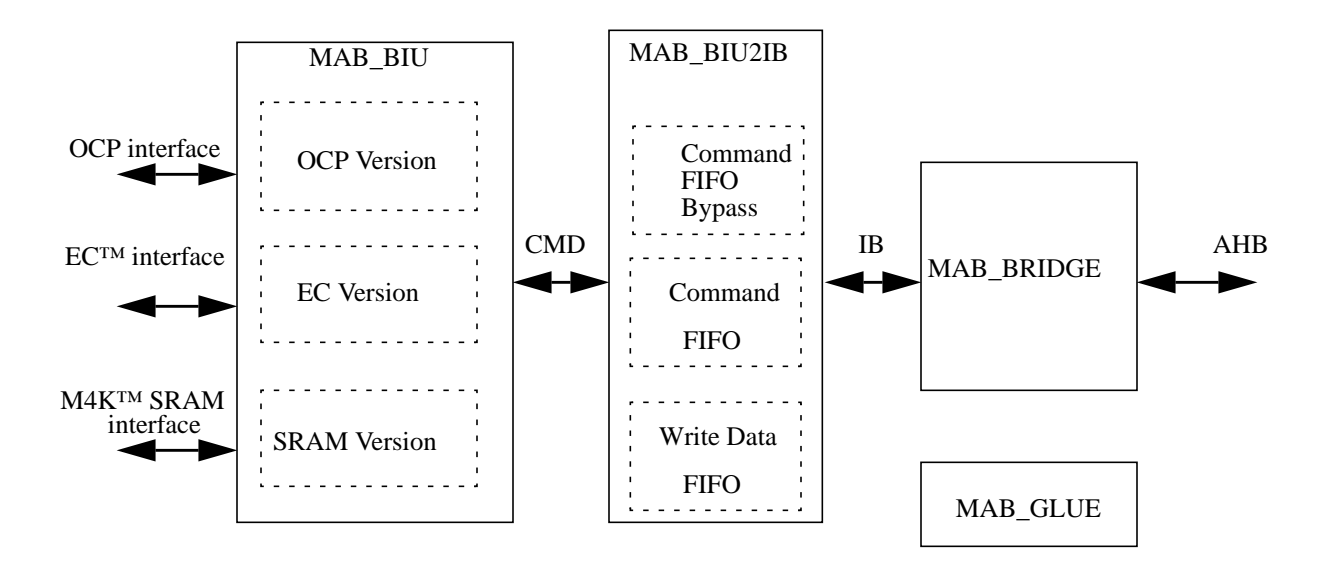

**Figure 3-2 MBB2 Top Level**

# <span id="page-23-1"></span>**3.4.1 MAB\_BIU**

The user can instantiate one of three modules depending on whether CoreIF is OCP, EC, or SRAM. The output is called the CMD bus which is very similar to the  $EC^{TM}$  bus in that it has an address for each beat of a burst and write data is aligned with write address and control information. Therefore the EC™ BIU module does very little work in contrast to the OCP.

# <span id="page-23-2"></span>**3.4.2 MAB\_BIU2IB**

This is basically a 4 deep FIFO that takes in commands on CMD and stores/forwards them onto IB. IB and CMD are in fact very little different. See [Section 3.5 "Main Signals"](#page-25-1) for a description of the CMD and IB busses. Note that for fast start-up the address/command FIFO can be bypassed.

## <span id="page-24-0"></span>**3.4.3 MAB\_BRIDGE**

[Figure 3-3](#page-24-2) shows a block diagram of the MBB2 BRIDGE module.

<span id="page-24-2"></span>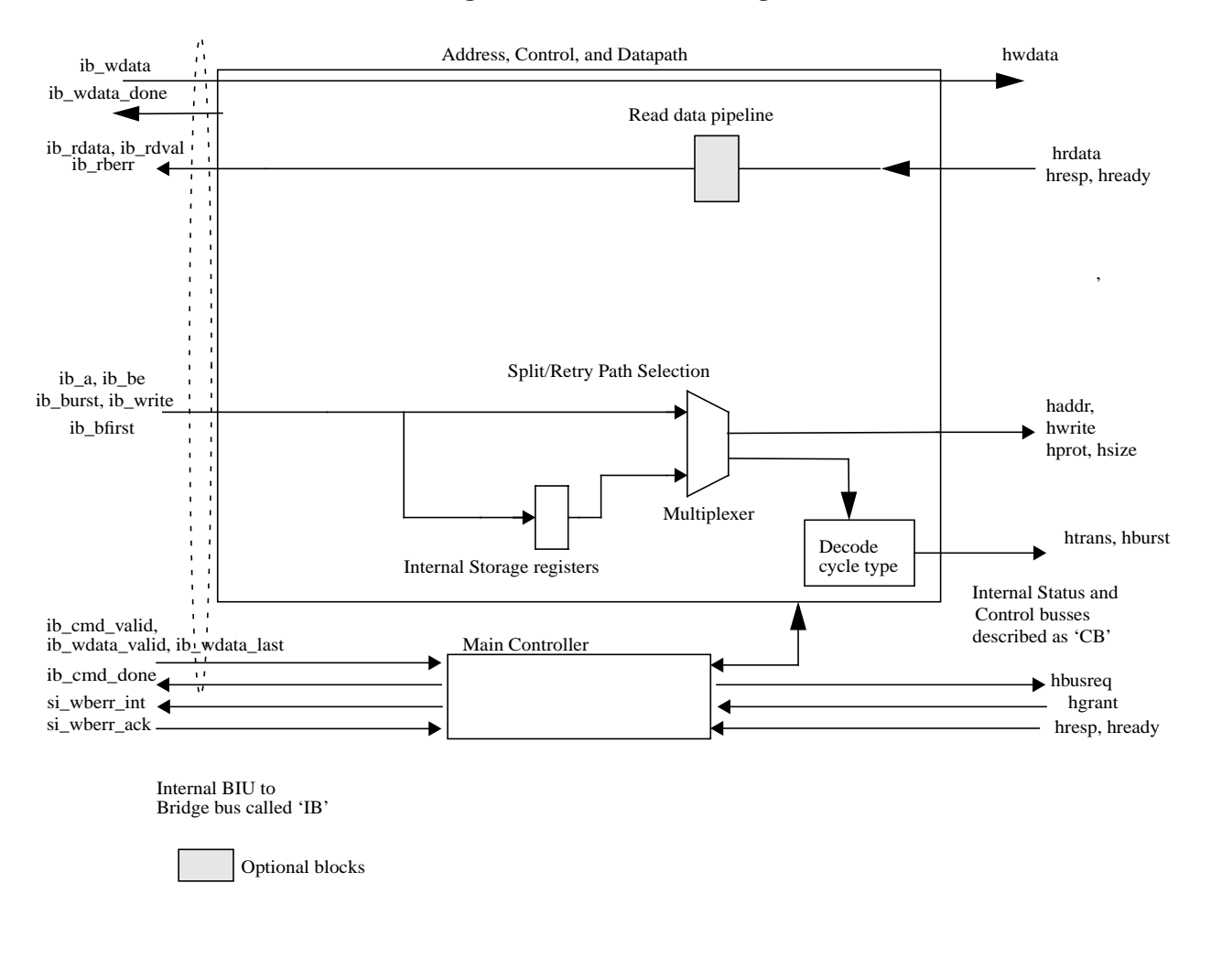

#### **Figure 3-3 MBB2 Block Diagram**

The design for the MAB\_BRIDGE block is divided into two subblocks as shown in [Figure 3-3.](#page-24-2)

### <span id="page-24-1"></span>**3.4.3.1 The Address, Control Datapath unit:**

The Address, Control and Datapath unit processes address and control informations passing from the IB to the AHB bus. For the most part IB values are passed straight to the AHB. The exceptions to this are the AHB htrans and hburst busses. The unit also has to store IB information in case an AHB slave responds with a SPLIT or RETRY.

Read data is passed directly from the AHB bus to the IB or, optionally, via a pipeline register. Write data goes straight from the IB to the AHB since it has already been registered in the MB\_BIU2IB FIFO block.

### <span id="page-25-0"></span>**3.4.3.2 The Main Controller unit:**

The Main Controller unit provides control signals for the address/data path unit, primarily for AHB address phase pipelining and sends acknowledge signals back to the MAB\_BIU2IB FIFOs when addresses and write data have been committed onto the AHB.

It also provides the appropriate handling for any error or SPLIT/RETRY responses from the AHB.

FInally, it handles the hbusreq/hgrant arbitration for the AHB. Note that in AHB-LITE mode the hgrant signal is hard-wired active at the top level of the MBB2.

# <span id="page-25-1"></span>**3.5 Main Signals**

# <span id="page-25-3"></span><span id="page-25-2"></span>**3.5.1 External signal list**

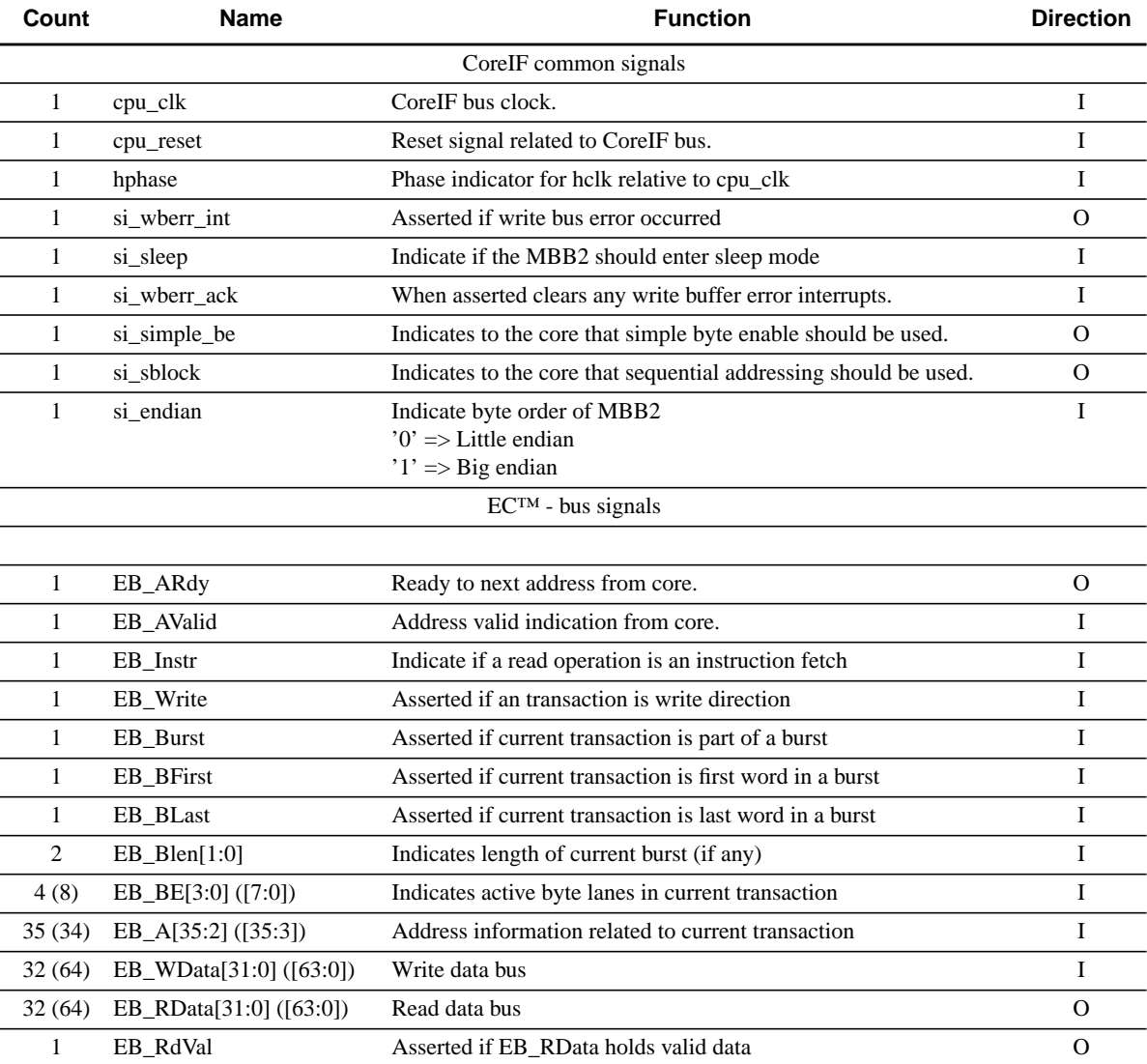

## **Table 3.1 External Interface Signals**

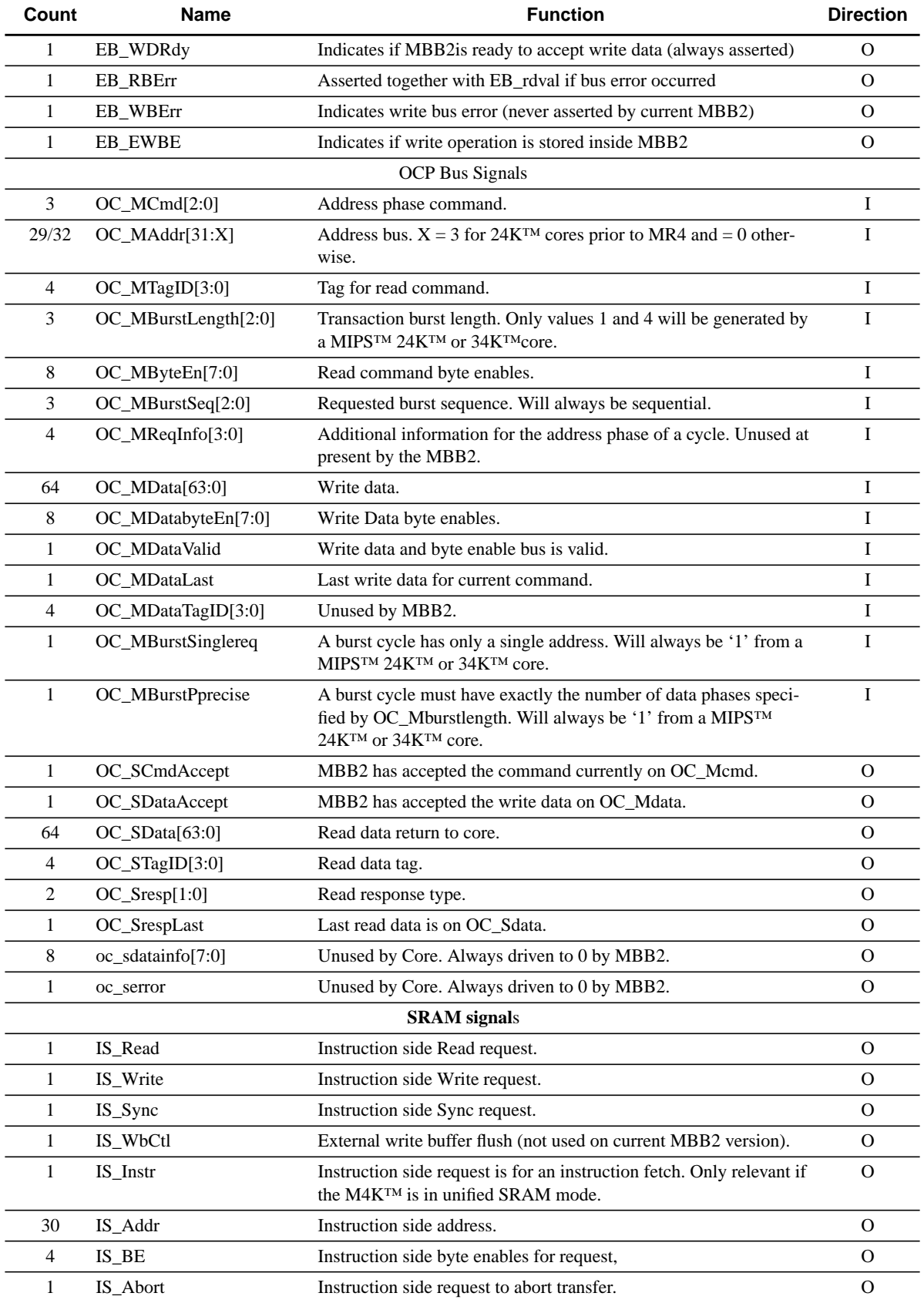

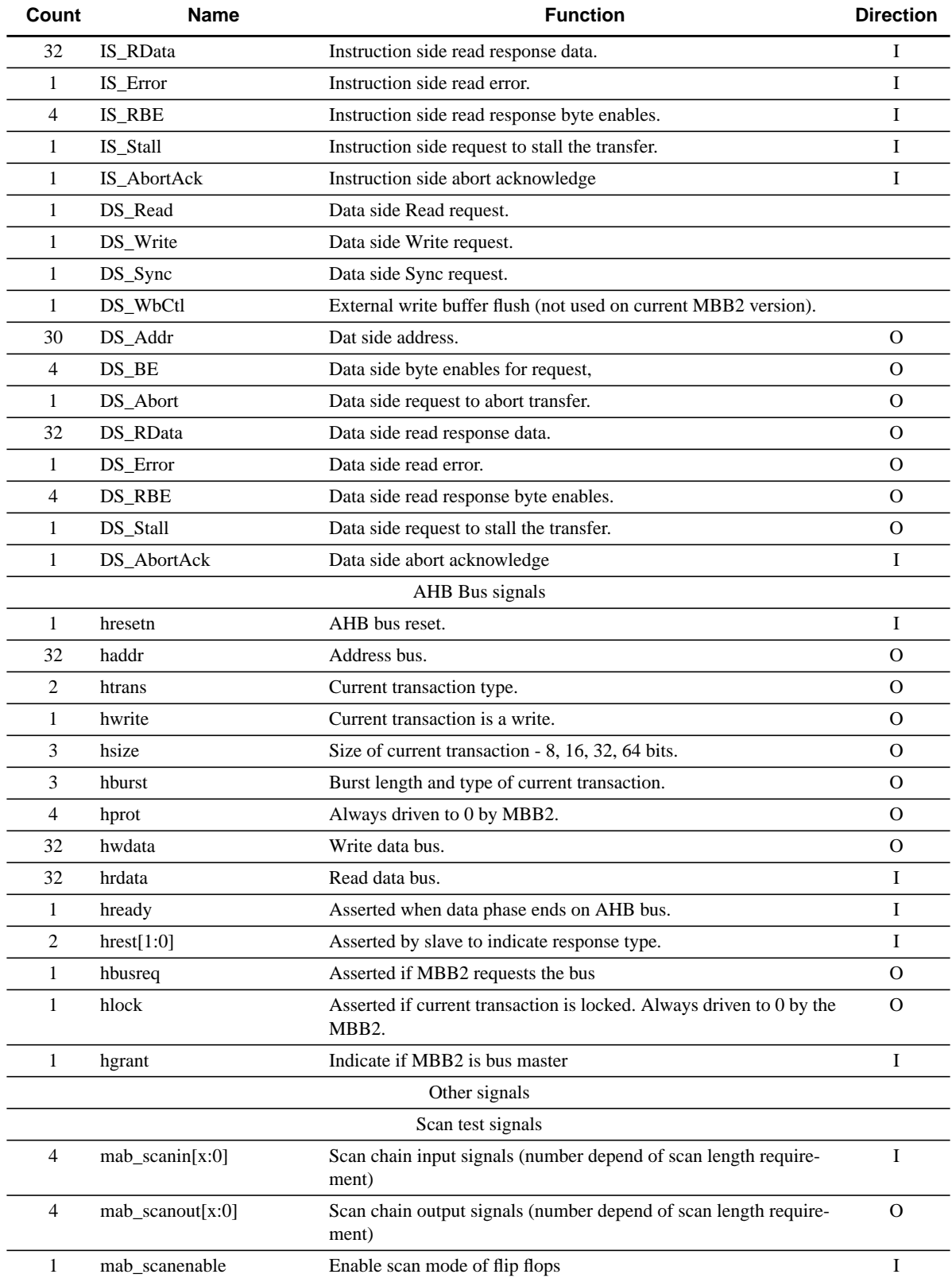

# <span id="page-28-0"></span>**3.5.2 Internal Busses**

### <span id="page-28-1"></span>**3.5.2.1 IB, CMD**

This forms the connection between the mab\_biu\_<BUS>, the BIU FIFO module mab\_biu2ib, and the main Bus-Bridge™ 2 RTL top level module mab\_bridge. The purpose is to have a common set of signals, with an EC-like protocol, so that AHB portion of the RTL is identical in both the EC™ bus and OCP cases. Note that CMD and IB are very similar so that only one will be documented, ib\_XXX , if the description of cmd\_XXX is the same.

In the table below the Direction column indicates whether the signals is an input to (I) or and output from (O) the BIU block.

<span id="page-28-2"></span>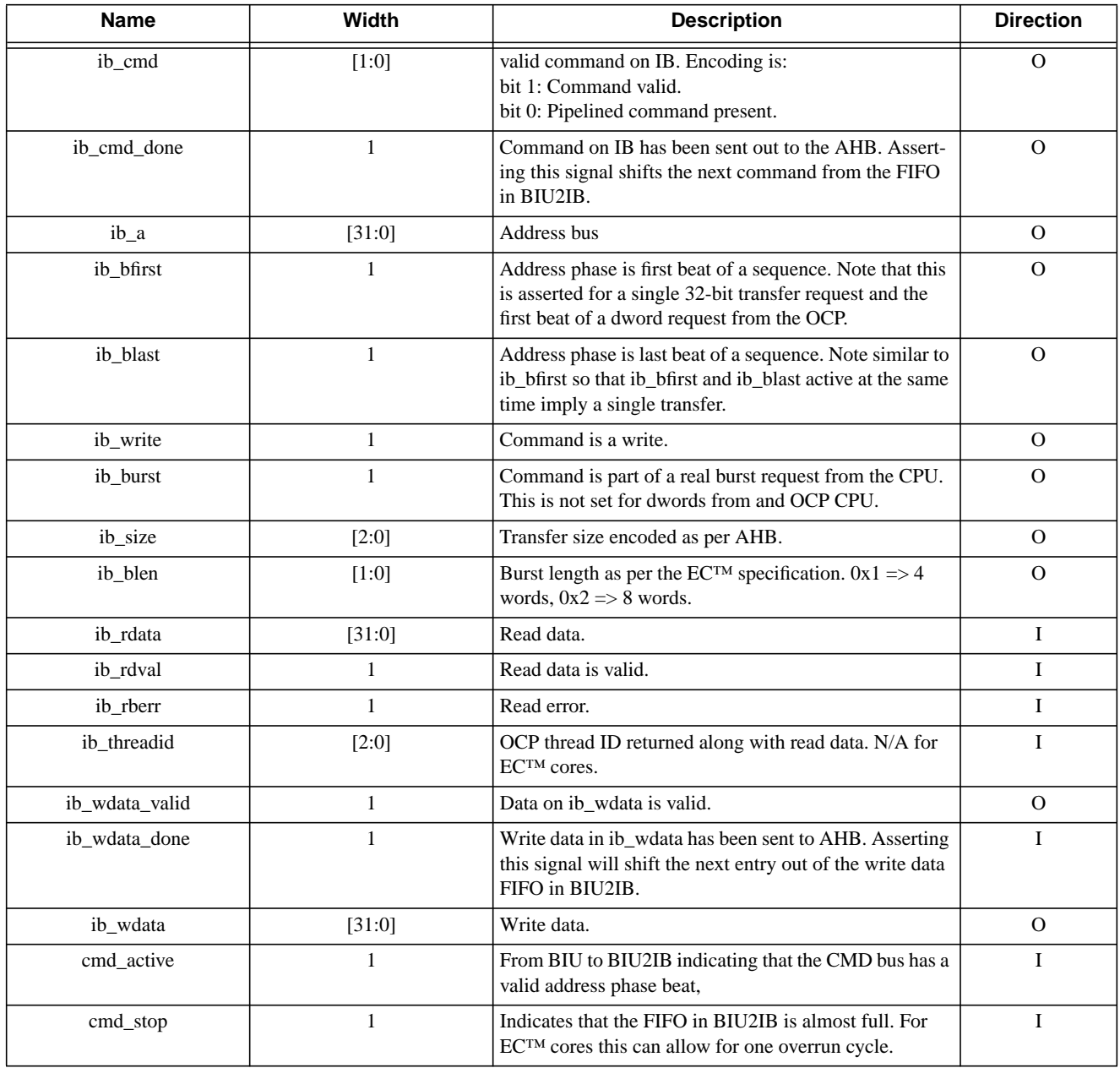

# **Table 3.2 IB signals**

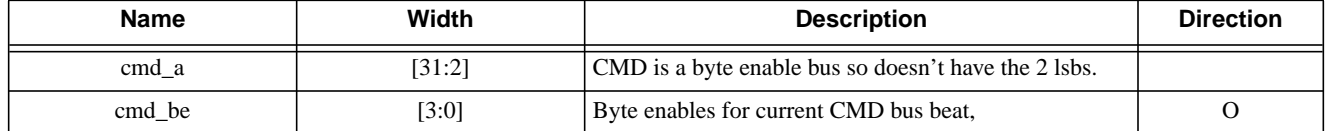

## **Table 3.2 IB signals (Continued)**

## <span id="page-29-0"></span>**3.5.2.2 CB**

<span id="page-29-2"></span>This forms the connection between the BusBridge<sup>TM</sup> 2 module's controller unit and the data path, address path, and bus request units. In the table below the Direction column indicates whether the signals is an input to (I) or and output from (O) the main controller module mab\_cntrl.

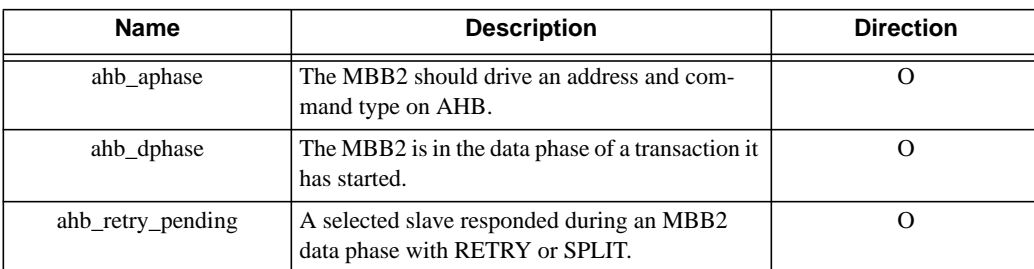

# **Table 3.3 CB signals**

### <span id="page-29-1"></span>**3.5.2.3 Special signals**

Most interface signals to the MBB2 module are made up of the CoreIF port and the AHB bus port. These signals conform to the specifications for these two interface standards. In addition to these pins, a number of extra pins exist, with the functions described below.

### *si\_sleep*

This is an input from the core. If configured for sleep mode the MBB2 will shutdown its internal clock in reponse to this when all pending commands have been completed all the way to the AHB.

### *si\_subblock*

An output that, when active, tells the core to use sub-block order for bursts. The MBB2 will always drive this to 0.

### *si\_simplebe*

An output that, when active, tells the core to use only ''natural'' byte enable patterns i.e those for single byes, half-words, words, and double words. The MBB2 will always drive this to 1.

### *si\_wberr\_int, si\_wberr\_ack*

Signalling of write errors is performed by using of a general purpose interrupt pin on the core

If a write transaction on the AHB bus ends with an error response, then this is signalled to the core by asserting the si wberr int signal. This signal remains asserted until cleared by si wberr ack.

- 1. While si\_wberr\_ack is asserted, any new write error does not cause a new interrupt to the core.
- 2. While a write error is signalled by the si wberr int signal, the MBB2 module functions normally.

3. The si\_wberr\_ack signal may be driven by any general purpose pin in the system, so is treated as asynchronous to cpu\_clk and is synchronized before use.

#### *hclk\_phase*

This signal is used in systems where the CoreIF clock is running at 2, 3, 4, or 5 times the frequency of the AHB clock. The hclk phase is used to indicate the rising cpu clk edge that corresponds with a rising hclk edge, with the correct assertion of hclk\_phase shown in [Figure 3-4.](#page-30-2) In systems where the CoreIF clock and the AHB clock are running at the same frequency, the hclk\_phase should be driven with a constant 1.

<span id="page-30-2"></span>Note that hclk is not connected to the MBB2 module and is only shown here for reference.

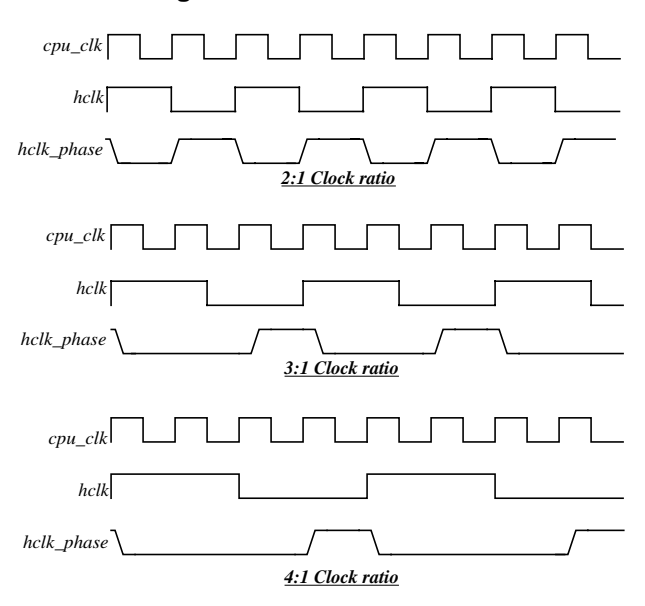

#### **Figure 3-4 Indication of hclk Phase**

# <span id="page-30-0"></span>**3.6 RTL Modules**

The MBB2 implementation is organized in a number of Verilog modules, one file for each of the major blocks. These Verilog modules are held in files located in the design database under design/rtl/mab/.

Note that all modules take in gclk, gclk\_en, greset, and mab\_scanenable so these are omitted from the interface list except for the mab\_glue module.

### <span id="page-30-1"></span>**3.6.1 mab\_top**

Top level file. Includes the necessary sub block depending on configuration.

#### **Function**s:

- Instantiates one of the 2 BIU modules mab\_biu\_ocp or mab\_biu\_ec depending on the value of the configuration define MAB\_CONFIG\_OCP.
- Instantiates the actual top level bridge module mab bridge and connects it to the selected BIU via the internal IB bus.
- Instantiates the clock and reset generator module

### **Interface**:

- OCP or EC<sup>TM</sup> bus: All.
- AHB bus: All.
- External clock and reset signals.

## <span id="page-31-0"></span>**3.6.2 mab\_glue**

Clock and reset control.

#### **Function**s:

- Generating the MBB2 internal clock gclk.
- Generating the MBB2 internal reset signal greset.
- Global clock gating.

#### **Interface**:

- Inputs: cpu\_clk, cpu\_reset, hresetn (from AHB), si\_sleep (from core)hclk\_phase.
- Outputs: gclk, greset.

# <span id="page-31-1"></span>**3.6.3 mab\_biu\_BUS**

Bus interface for CoreIF. BUS = ''ocp'',''ec'', ''sram''.

#### **Functions**:

• Receives commands from the core bus (OCP™, EC™, or the SRAM interface of the M4K™ CPU core) and translates them into an internal, IB/CMD, form to be passed to the mab\_bridge module.

Note that the IB address phase is very similar to the  $EC^{TM}$  bus so that in the case where  $BUS = ec$  this module does very little work. For BUS = ocp, however, it must generate multiple address phase beats since the OCP interface of a 24K<sup>™</sup> or 34K <sup>™</sup> core only provides a single address phase per transaction. For BUS = sram it, internally, converts the SRAM core interface to EC.

• Receives read responses from the mab\_bridge module and converts them into the correct, OCP or EC, format. For CoreIF=OCP or EC64 the 32->64 width conversion is done via the mab\_biu\_read32to64 module instantiated here.

- Does write data splitting in the case where the CoreIF is 64-bit and the AHB is 32-bit. Also for CoreIF=OCP it aligns write data with the address information on CMD since for OCP write data may occur any time after a command phase has been accepted.
- Saves IB address phase information at the point where it is committed to the AHB (as indicated by ib\_cmd\_done). This is used by the mab\_biu\_read32to64 module to do the correct 32->64 bit packing for read data.
- Pipeline registers for OCP input signals if needed for high speed operation.

### **Interface**:

- OCP or EC<sup>TM</sup> bus: All.
- CMD bus: All.
- IB bus: ib\_rdata, ib\_rdval, ib\_rberr, ib\_bfirst, ib\_blast, ib\_write, ib\_a, ib\_threadid, ib\_cmd\_done.
- si\_endian.

# <span id="page-32-0"></span>**3.6.4 mab\_biu\_read32to64**

Read data path for 64 bit CPUs.

#### **Functions**:

- Takes in the 32-bit read data and read data response signals from the IB as well as the cycle type information (single, last, odd word) and outputs a 64 bit value on every other clock cycle for non-single word cycles. For single words the incoming IB read data is driven onto both halves of the 64 bit output bus.
- Also supplies read data valid information in OCP format.

#### **Interface**:

- IB: ib\_rdata, ib\_rdval, ib\_rberr.
- Other: rdresp\_ib\_single, rdresp\_ib\_last, rdresp\_ib\_odd, cpu\_rdata, cpu\_rdresp, cpu\_rdlast.

### <span id="page-32-1"></span>**3.6.5 mab\_biu2ib**

Module that implements the MAB\_BIU2IB FIFO function between the CMD and IB busses.

#### **Functions**:

- Address phase FIFO for values on the CMD bus.
- Write data FIFO for values on the CMD bus.
- Command FIFO bypass.
- Generates ib\_cmd pipelining information from knowledge about the state of the FIFO and bypass logic.

### **Interface**:

- Internal IB bus: All.
- Internal CMD bus: All.

## <span id="page-33-0"></span>**3.6.6 mab\_genfifo**

This is ''generic'' RAM based FIFO configurable for width, depth (in powers of 2), and almost-full condition.

Functions:

• TBA.

Interface:

• TBA

# <span id="page-33-1"></span>**3.6.7 mab\_bridge**

Top level wrapper for the main AHB protocol control and data paths

### **Functions**:

• Instantiates and connects the mab\_bridge\_apath, mab\_bridge\_dpath, mab\_bridge\_cntrl modules.

#### **Interface**:

- Internal IB bus: All.
- AHB: All.

# <span id="page-33-2"></span>**3.6.8 mab\_bridge\_adpath**

AHB address phase path unit.

#### **Functions**:

- Connects the IB to the AHB address, size, burst mode, write, and transfer type (htrans) signals. This is done combinatorially every time the CB indicates that and AHB address is starting via the ahb\_aphase signal.
- Stores IB address phase signals in the case where the AHB responds with SPLIT/RETRY.
- Connects the AHB read data and read responses to the IB read data path. This can be, configurably, pipelined if the MBB2 is running at a high core clock rate.
- Connects the IB write data path to the AHB write data bus. This is done directly.
- Records the occurrence of write errors on the AHB.

#### **Interface**:

- IB: ib\_a, ib\_write, ib\_burst, ib\_blen, ib\_bfirst, ib\_blast, ib\_wdata, ib\_rdata, ib\_rdval, ib\_rberr, ib\_wdata\_done.
- AHB: All.
- CB: All.
- Other: si\_wberr\_int, si\_wberr\_ack, si\_endian.

# <span id="page-34-0"></span>**3.6.9 mab\_bridge\_cntrl**

Main controller unit.

#### **Functions**:

- AHB bus acquisition via hbusreq/hgrant.
- AHB protocol sequencing: A state machine handles AHB address phase start and address pipelining, passing address phase information to the data phase, SPLIT/RETRY responses.
- Flow control along the IB bus via ib\_cmd\_done, ib\_wdata\_done.

### **Interface**:

- AHB: hresp, hready, hgrant, hbusreq.
- IB: ib\_cmd, ib\_cmd\_done, ib\_wdata\_valid.
- CB: All.

# <span id="page-34-1"></span>**3.7 Register Implementation**

All instantiated registers in the design are clocked by gclk (derived from cpu\_clk in the mab\_glue module) and imple-mented through one of the generic flip-flop modules (listed in [Section 3.7.1 "Generic modules"](#page-34-2) below) although it is possible for the user to replace them with customer specific versions. All conditional registers may be implemented with either a feedback multiplexer or with local clock gating, decided during configuration via MAB\_CONFIG\_GC.

For RTL simulation the supplied module mab\_gcondclock.v will be used but for synthesis the user should replace this with a gate level netlist for the implementation technology. See step [5.](#page-71-3) of [Section 5.1 "Synthesis Flow"](#page-70-3)

# <span id="page-34-2"></span>**3.7.1 Generic modules**

Generic modules for flip-flops and clock gating logic are stored under design/rtl/shared. The following generic modules are used in the design.

- mab greg Unconditional loaded register.
- mab gcreg Conditional loaded register. Implemented using either 'mab gcreg mux' or 'mab\_gcreg\_gclk' module depending on define settings.
- mab\_gcreg\_mux Conditional loaded register implemented with a feedback multiplexer.
- mab\_gcreg\_gclk Conditional loaded register implemented with gated clock. Clock gating will be made with 'mab\_gcondclock' or 'mab\_gcondclock\_n' module depending on define settings. • mab\_gcondclock Clock gating module with active high control input used for RTL level functional simulation. • mab\_gcondclock Clock gating module with active high control input used for RTL level functional simulation.
- mab\_clockandlatch\_example An example synthesisable clock gating module with active high control input..

# <span id="page-35-0"></span>**3.8 Design Configuration**

The MBB2 design uses only 2 Verilog configuration header files.:

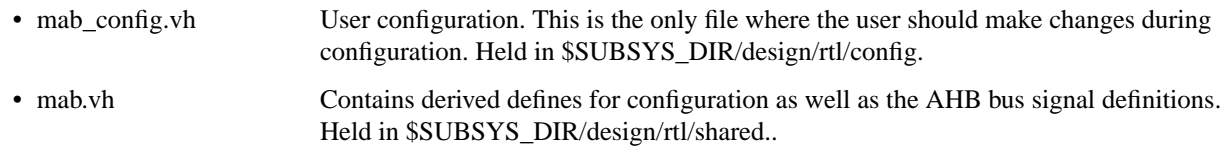

<span id="page-35-1"></span>[Table 3.4](#page-35-1) lists the possible configuration parameters in mab\_config.vh

## **Table 3.4 RTL Configuration**

#### <span id="page-35-2"></span>**Configuration control**

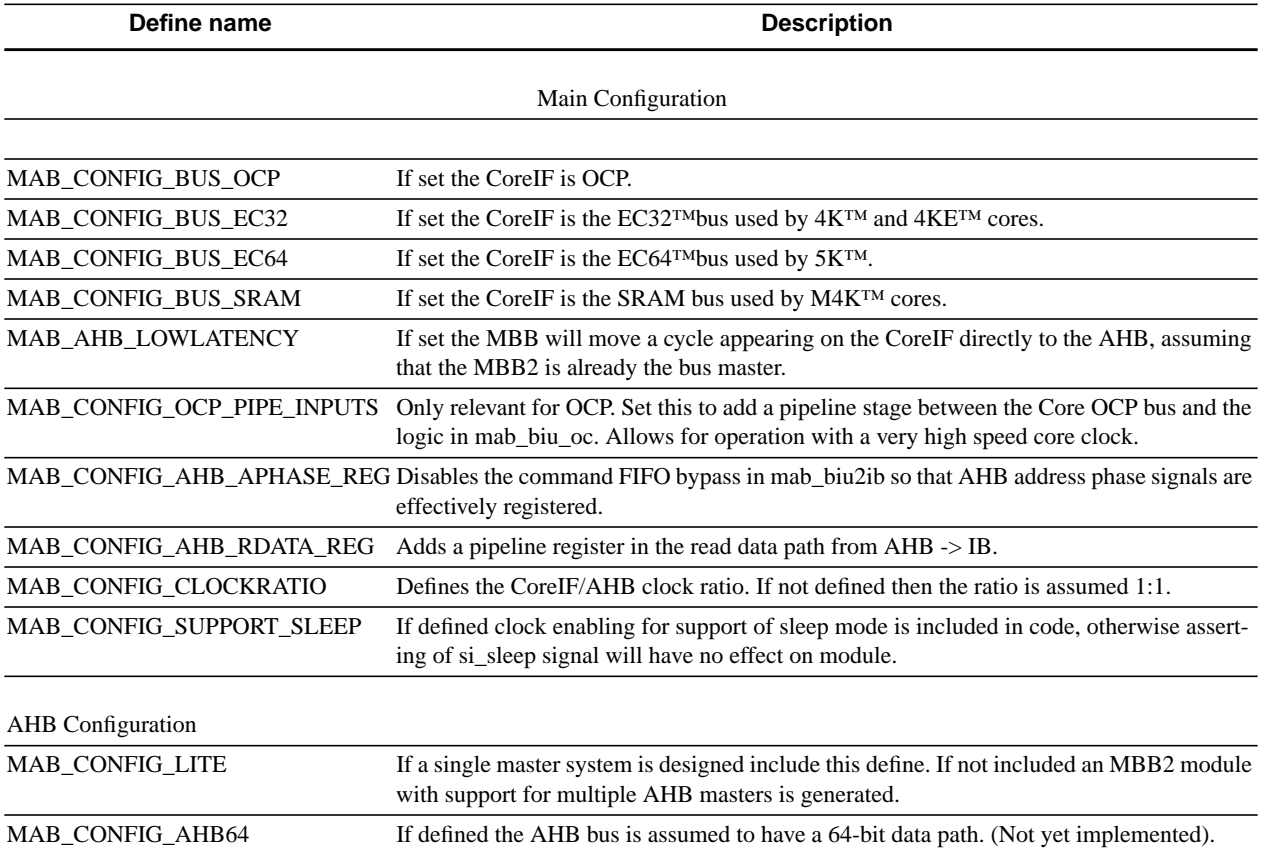
**Configuration control**

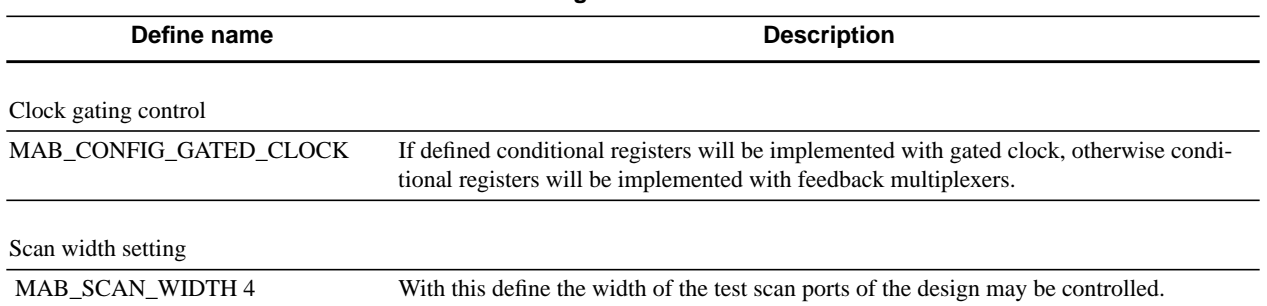

## **3.9 References**

- [1] EC™ Interface Specification. MIPS Technologies. Document Number MD00052.
- [2] Open Core Protocol Specification Release 2.1.
- [3] AMBA AHB 2.0 Specification. ARM Limited. Document Number IHI 0011 A.

 **Design Implementation**

*Chapter 4*

# **Functional Simulation**

The MIPS™ BusBridge™ 2 module (MBB2) is delivered with a Verilog testbench for functional simulation. In this testbench, MBB2 is instantiated along with a CPU core model and tested by running software on the core.

This chapter describes the functional simulation and software test cases, as well as briefly describes the testbench and provides a detailed list of the tests to be performed. References to file locations in the database are provided. The following sections make up this chapter:

[Section 4.1 "The Verilog Testbench environment"](#page-38-0)

[Section 4.2 "Testbench Scripts"](#page-45-0)

[Section 4.3 "Using the Verilog Testbench"](#page-51-0)

[Section 4.4 "Tests Performed with the Verilog Testbench"](#page-55-0)

[Section 4.5 "Test performed in Random testbench"](#page-65-0)

## <span id="page-38-0"></span>**4.1 The Verilog Testbench environment**

This section describes the verilog testbenches used for verification. There are two types of testbenches, Directed and Random. The Directed testbench instantiates a model of core and uses directed tests written in C or assembly to create stimuli. The core model for the Directed tests can be RTL, VMC, or MIPSsim w/BFM. The Random testbench instantiates a Bus Functional Model (BFM) of a CPU core and uses a pre-generated stimuli of random bus cycles. Only the BFM is used in the Random tests.

### **4.1.1 Directed Testbench**

This section briefly describes the Directed testbench used for MBB2 verification.

[Figure 4-1](#page-40-0) shows the Directed testbench used for MBB2 verification. The main components of the Directed testbench are:

- 1. Simple AHB Masters: The Simple AHB masters randomly assert their HBUSREQ signals to request AHB bus from Arbiter. This causes the AHB Arbiter to take away grants to other masters including the MIPS™ Bus-Bridge™ 2 module.
- 2. Model of a MIPS® core. The models supported by the testbenches are the RTL, VMC and BFM with MIPSsim™.
- 3. Monitor Slave: Monitor Slave is a complex AHB slave used for various testbench features. The slave is described in detail later in this document.
- 4. Boot Rom AHB Slave: Boot Rom AHB Slave is a read only memory which is pre-loaded before start of simulation. The test case to be executed by the core is loaded into Boot Rom.
- 5. RAM: This is random access memory used for temporary storage and used to generate various AHB responses. The RAM is described in detail later in the document.

## **4.1.2 Random Testbench**

This section briefly describes the Random testbench used for MBB2 verification.

[Figure 4-2](#page-41-0) shows the Random testbench used for MBB2 verification. The main components of the Random testbench are:

- 1. Simple AHB Masters: The Simple AHB masters randomly assert their HBUSREQ signals to request the AHB bus from the Arbiter. This causes the AHB Arbiter to take away grants to other masters including the MIPS™ BusBridge™ 2 module.
- 2. BFM of a MIPS® core: The BFM is used to generate transfers to the MIPS™ BusBridge™ 2 module. It is based on a script which randomly generates bus cycles for the BFM to execute. This has the effect of executing randomly generated bus cycles.
- 3. Random AHB Slave: This AHB slave generates the random AHB responses to AHB transfers. The slave can be configured to selectively not generate some of the AHB responses. The slave is described in detail later in the document.

<span id="page-40-0"></span>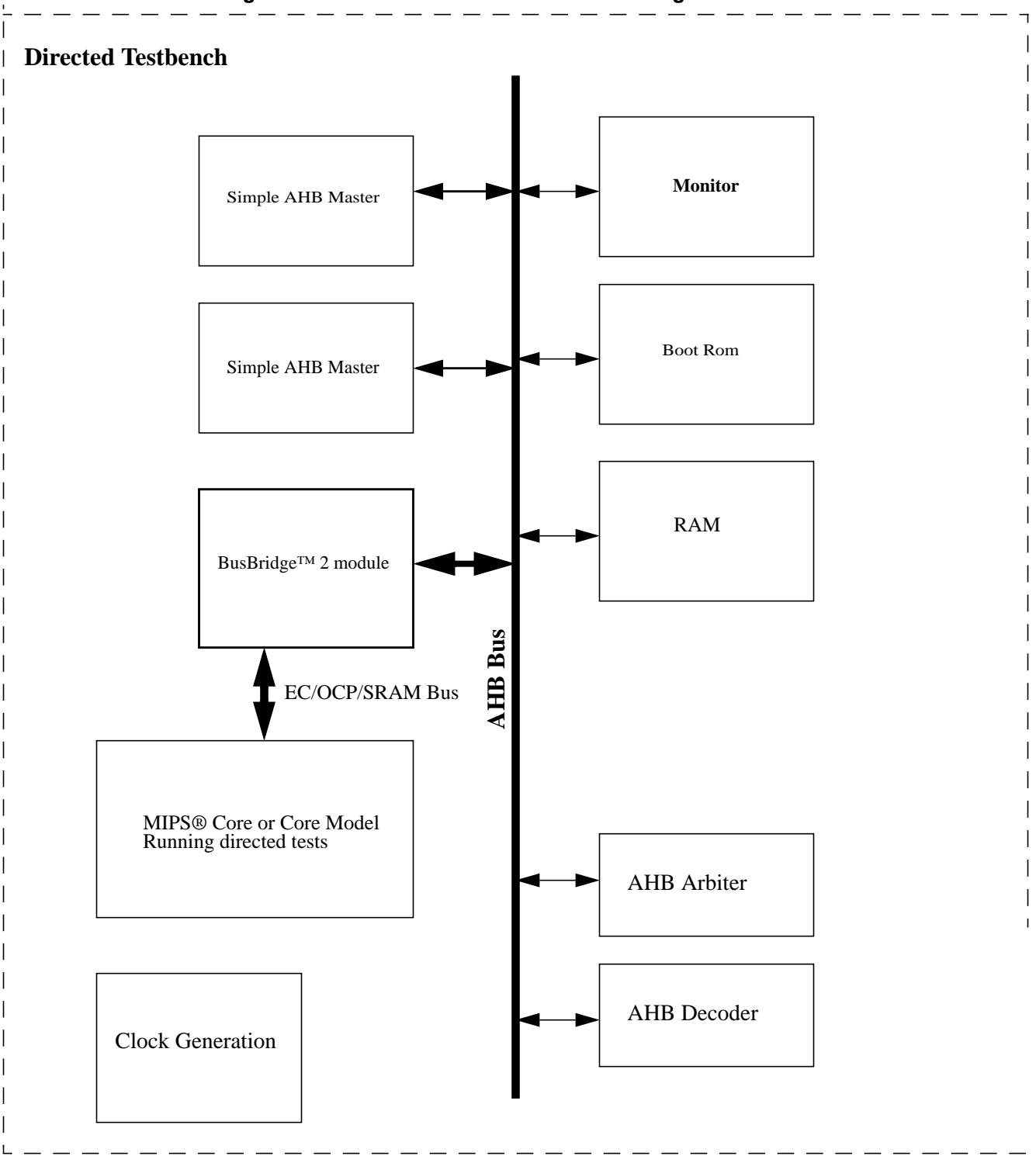

**Figure 4-1 Directed Testbench of the BusBridge™ 2 module**

<span id="page-41-0"></span>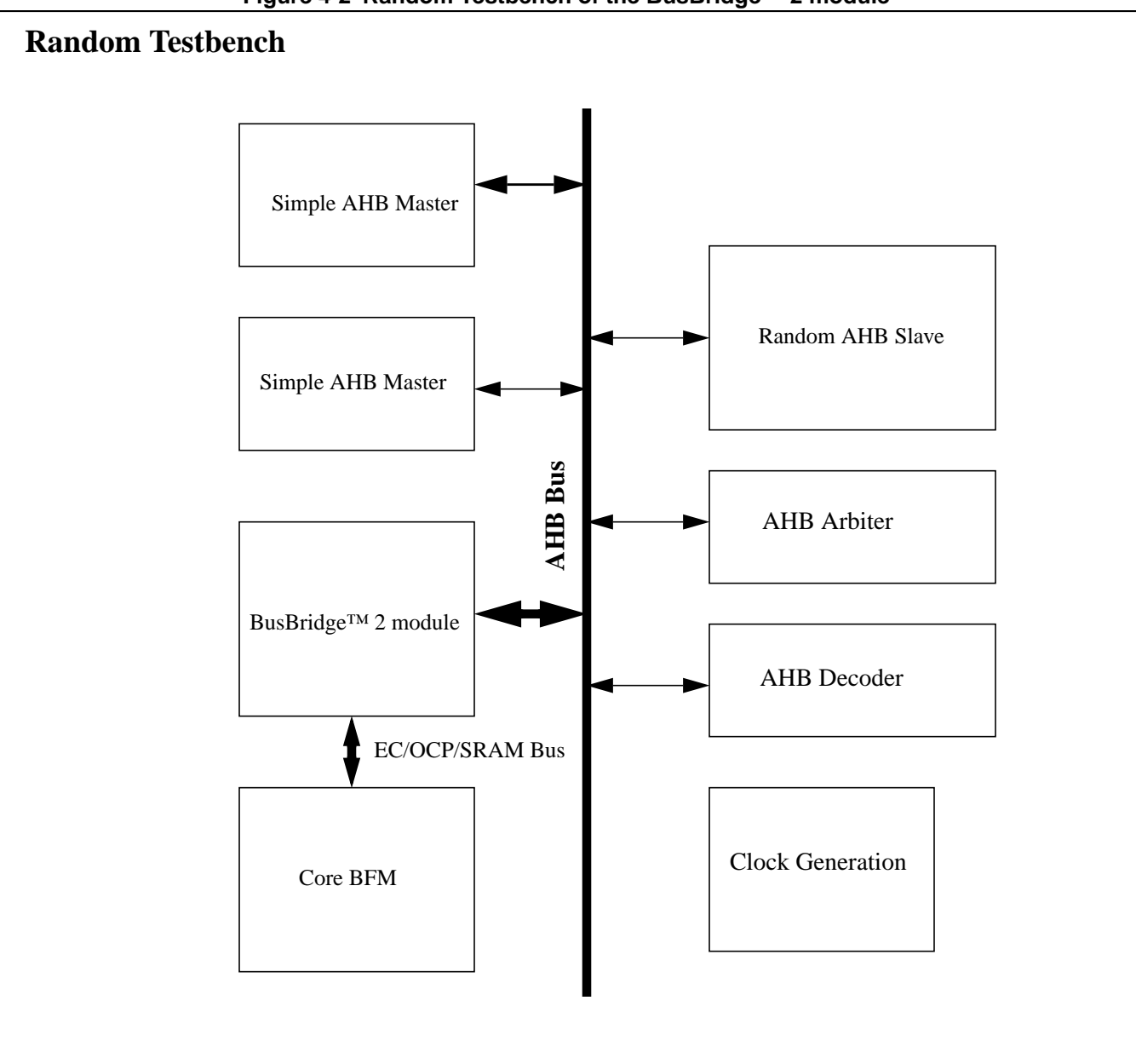

**Figure 4-2 Random Testbench of the BusBridge™ 2 module**

### **4.1.3 Testbench Components**

This section describes the components of testbench in details. In the description that follows S1 means Slave1, S2 means Slave2 etc. Similarly M1 means Master1...

#### **4.1.3.1 Clock/Reset Generation**

This module is responsible for:

• Generation of the global MIPS™ BusBridge™ 2 module clock and hclk.

- Generation of the clock phase identifier.
- Generation of the MIPS™ BusBridge™ 2 module reset.

Files:

clkgen.v: This file contains all the Verilog code for the clock and reset generator.

#### **4.1.3.2 Boot ROM (S1)**

The boot ROM is read only memory containing the boot code. The boot code is pre-loaded into the memory from a hexadecimal file "testcase.asc" that is generated by the build\_test script.

Files:

boot\_slave.v: This file contains all the Verilog code for the boot ROM.

\$SUBSYS\_BUILD\_DIR/tb/testcase.asc: This file contains the boot code.

#### **4.1.3.3 Monitor (S2)**

The monitor is a complex device that handles many tasks. At boot, a hexadecimal file "testcase\_cfg.asc" is pre-loaded into the monitor controlling the endianness and clearing of caches. The "testcase\_cfg.asc" file is then generated by the build\_test script from specifications set up in the software Makefile.

These are some of the other features of the monitor:

- Returning OK or error message by writing to a register (MON\_HAPPY, MON\_SAD).
- Allowing signal tracing to be turned off or on by writing to a register (MON\_VCDTRACE), if verbose level (MON\_VERBOSE) is set to V0 or V2 (VCD dump enabled).
- Terminating character IO. Writing to a register (MON\_PUTCH) basically echoes the character written to the workstation screen, if verbose level (MON\_VERBOSE) is set to V0 or V1 (Print enabled). This allows usage of printf statements in "C" code.
- Setting RAM slave split or retry responses to none or random by writing to a register (MON\_SET\_SPLIT, MON\_SET\_RETRTY).
- Inserting none or a random number of wait states in the RAM slave data phase response by writing to a register (MON\_SET\_WS).
- Resetting a write error interrupt by writing to a register (MON\_ACK).
- The monitor would also be modified to generate deterministic sequences of Split and retry responses.
- Changing verbose level by writing to a register (MON\_VERBOSE). The verbose level is set to "V0" running a single test, and the verbose level is set to V1 running a full regression suite. The following verbose levels are defined:
	- V0: Print enabled, VCD dump enabled
	- V1: Print enabled, VCD dump disabled
	- V2: Print disabled, VCD dump enabled

• V3: Print disabled, VCD dump disabled

#### Files:

- monitor.v: This file contains all Verilog code for the monitor.
- \$SUBSYS\_SW\_DIR/include/monitor.h: This file contains "C" defines for all the available registers in the monitor.
- \$SUBSYS\_BUILD\_DIR/tb/testcase\_cfg.asc: This file contains the boot configuration.

#### **4.1.3.4 RAM (S3)**

The RAM is a random access memory used for data (stack) and/or the application. By setting the variable  $COPY = d$ (copy data) in the software Makefile, the data (stack) is copied to the RAM; however, by setting the variable COPY  $=$ ad (copy application and data) in the software Makefile, both the boot code and data (stack) are copied to the RAM.

Files:

ram slave.v: This file contains all the Verilog code for the RAM.

#### **4.1.3.5 Address Decoder**

The Address Decoder contains the address decoder logic, read data and response multiplexer, and the default slave.

For the directed testbench the address decoder logic maps the HADDR address as shown in [Table 4.1.](#page-43-0)

<span id="page-43-0"></span>**Address range Size Unit Remarks**  $0x0000.0000 -$ 0x0001.ffff 128 KByte RAM (S3) Random access memory used for data (stack) and/ or boot code.  $0x0002.0000 -$ 0x1f01.ffff Default slave (S4) Free memory space.  $0x1f02.0000 - >$ 0x1f02.ffff 64 KByte Monitor (S2) The monitor is used to set up the test environment and display to screen from inside assembler and "C" programs.  $0x1f03.0000 - >$ 0x1fbf.ffff Default slave (S4) Free memory space.  $0x1fc0.0000 - >$ 0x1fc1.ffff 128 KByte Boot ROM (S1) Read only memory containing the boot code.  $0x1fc2.0000 - >$ 0xffff.ffff Default slave (S4) Free memory space.

**Table 4.1 The Memory Map used for Directed testbench.**

For the Random testbench the address decoder maps the full 32-bit address space to random AHB Slave.

The default slave is used to generate responses for transfers addressed outside any other slave (S1 to S3).

The default provides the following responses:

- ERROR response for NONSEQUENTIAL or SEQUENTIAL transfers
- OKAY response for IDLE or BUSY transfers.

Files:

decoder\_top.v: This file contains all Verilog code for the address decoder logic, read data and response multiplexer, and the default slave.

#### **4.1.3.6 Arbiter**

The arbiter is controlling which master has access to the address and control bus as well as the write data bus. The address and control multiplexer, the write data multiplexer, and the dummy master is part of the arbiter.

The testbench has three masters - the MIPS™ BusBridge™ 2 module (M1) and two instantiations of the Simple Master (M2 and M3).

Each master has a request signal, which is asserted when the master wants the bus granted. The arbiter grants the master access to the bus by asserting a grant signal to the master.

It is possible to set up the arbiter to run in three different arbitration scheme modes:

- priority high priority master is granting access before a low priority master
- round robin the next (requesting) master is granting access, M1, M2, M3, M1, etc.
- random the grant to MIPS<sup>™</sup> BusBridge<sup>™</sup> 2 module is taken away at random. In order to use it the simulator runtime option **"+randomGrants"** must be specified.

It is also possible to set up which master is the default master.

Both setups are done in the software makefile by setting the PRIORITY and DEFAULT variables described in [Table](#page-52-0) [4.9.](#page-52-0)

The arbiter also controls split and locked transfers:

• If the arbiter receives a split response, then the master attempting the transfer is not granted access to the bus until the slave indicates it is ready to complete the transfer. The dummy master must be granted the bus if all other masters are waiting for split transfers to complete.

Files:

arbiter top.v: This file contains all Verilog code for the arbiter logic, write data multiplexer, address & control multiplexer, and the dummy master.

#### **4.1.3.7 Random AHB Slave**

Random AHB Slave is a simple AHB slave which drives various types of random responses in response to AHB transactions. The slave generates all AHB responses and adds random waits before a response is issued. The slave can turn off RETRY, ERROR and SPLIT responses when simulations are run with appropriate runtime simulator options.

For read transfers slave drives the address of read transfer as the read data. For write transfer slave expects the data which is same as address of transfer.

#### *Run time options:*

Following run time simulator options can be used with random AHB slave:

- 1. **+disableSplit**: If specified, the slave does not drive SPLIT response. By default slave generates SPLIT responses.
- 2. **+disableError**: If specified the slave does not drive ERROR response. By default slave generates ERROR responses.
- 3. **+disableRetry**: If specified the slave does not drive RETRY response.By default slave generates RETRY responses.

The slave also implements a timeout counter to prevent runaway simulation.

#### **4.1.3.8 Testbench**

This is the top-level of the testbench, and instantiates the MIPS™ BusBridge™ 2 module and all surrounding modules, including the core. Also, all unused signals to the core are terminated with a constant high or low.

Files:

• testbench\_mab.v

#### **4.1.3.9 The CPU Model**

<span id="page-45-1"></span>The CPU core executes the test programs. To speed up simulation, it is recommended that the generic configuration of the CPU listed in [Table 4.2.](#page-45-1) is used.

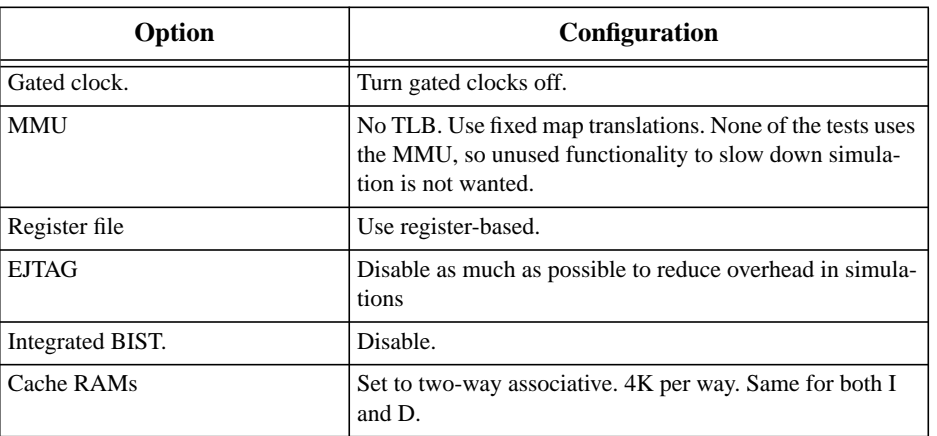

#### **Table 4.2 Generic CPU Configuration in Top-Level Testbench**

The generic configuration has the advantage that all logic not directly related to the MIPS™ BusBridge™ 2 module is disabled. Notice that the sample software does not support the use of TLB.

#### **4.1.3.10 Cache Clearance**

With the generic configuration of all the supported core, the caches are cleared by the testbench to speed up the simulations.

## <span id="page-45-0"></span>**4.2 Testbench Scripts**

This section describes the scripts used to configure the testbenches, build tests and run tests.

## **4.2.1 The "configure\_mab.pl" script**

The MIPS™ BusBridge™ 2 needs to be configured before use. The Verilog include file

\${SUBSYS\_RTL\_DIR}/config/mab\_config.vh specifies this configuration. While one could edit this file by hand, it is recommended that the script "configure\_mab.pl" is used instead. This script accepts options on the command line, reads a default configuration file, and generates the actual mab\_config.vh used. Each time a change is desired in the MBB2, the configure mab.pl should be used. A list of the command line options are shown in the table below.

The file \${SUBSYS\_RTL\_DIR}/config/mab\_config.vh is described in detail in [Section 3.8 "Design Configuration"](#page-35-0)

| <b>Command Line Option</b>                                    | <b>Description</b>                                                                                                    | <b>Default Value</b> |
|---------------------------------------------------------------|----------------------------------------------------------------------------------------------------|----------------------|
| --clock_ratio= <yes no=""  =""></yes>                         | Specifies the whether clock ratio sup-<br>port is enabled.                                                                                                  | yes                  |
| --reg_ahb_outputs= <yes no=""  =""></yes>                     | Configures the RTL to register the<br>AHB outputs. The possible options<br>are yes and no.                                                                  | no                   |
| $-$ reg_ahb_inputs= $\lt$ yes   no $>$                        | Configures the RTL to register the<br>AHB inputs. The possible options are<br>yes and no.                                                                   | no                   |
| --enable_clock_gating= <yes no=""  =""></yes>                 | Configures the RTL to use clock gat-<br>ing. The possible options are yes and<br>no.                                                                        | no                   |
| $-pipe_{\rm}$ ocp_inputs= $\langle \text{ves}  $ no $\rangle$ | Configures the RTL to pipe the OCP<br>bus inputs into the BusBridge <sup>TM</sup> 2<br>module. The possible options are yes<br>and no.                      | no                   |
| $-$ support_sleep= $\lt$ yes $ no\rangle$                     | Configures the RTL such that the Bus-<br>Bridge™ 2 module supports core ini-<br>tiated sleep. The possible options are<br>yes and no.                       | yes                  |
| --ahb lowlat= <yes  no=""></yes >                             | In the case where MBB2 already owns<br>the AHB bus this allows a cycle start-<br>ing in the CPU system interface to<br>appear on the AHB bus with no delay. | no                   |

**Table 4.3 Command line options for configure\_mab.pl**

## **4.2.2 The "configure\_mab\_tb.pl" script**

The script "run test" is used to build and run tests. There currently 18 command line options to run test, and these specify fully the simulator, endianness, testbench type, etc. In order to save the user from having to remember and specify such a large set of options each time, testbench configuration files can be used. Like the configure mab.pl script described in the last section, configure\_mab\_tb.pl script can be used to create configuration files for testbench from defaults and command line options. But unlike the single configuration for MBB2, there can be many testbench configuration files. These configuration files contain subset of command line options of the run\_test script.

configure mab tb.pl puts the config files created in the directory  $$$ {SUBSYS\_VERIF\_DIR}/tb\_config. These are given the suffix.cfg. The command line options for this script are described in the table below. If an option is specified in configuration and on the command line option of run\_test script, the command line option overrides the value in configuration.

| <b>Command Line Option</b>                           | <b>Description</b>                                                                                                    | <b>Default Values</b>                                                 |
|------------------------------------------------------|----------------------------------------------------------------------------------------------------|-----------------------------------------------------------------------|
| --tb-config  --o= <config_name></config_name>        | Name of configuration file to create.<br>All the configuration files are written<br>to<br>\${SUBSYS_VERIF_DIR}/tb_config<br>directory. A suffix of .cfg is added to<br>the name of configuration specified<br>with this option. | mab_tb_config                                                         |
| --simulator   --sim= <vcs mti nc xl></vcs mti nc xl> | Specifies the simulator to be used for<br>simulations. Possible values are:<br>VCS, NC, MTI and XL.                                                                                                    | VCS unless specified via the environ-<br>ment variable MAB_SIMTYPE    |
| --core-model= <rtl net vmc bfm></rtl net vmc bfm>    | Specifies the model of the core to use.<br>Possible values are RTL, NET (gate<br>level netlist), BFM or VMC.                                                                                                    | <b>RTL</b>                                                            |
| --tb-type= <directed random></directed random>       | Specifies the type of verilog testbench<br>to use. Possible values are Directed or<br>Random.                                                                                                    | <b>DIRECTED</b>                                                       |
| --tb-top= <filename></filename>                      | Specifies the top level testbench Ver-<br>ilog file.                                                                                                    | verif/tb/testbench_mab.v                                              |
| --ahb-type   --ahb= <full lite></full lite>          | Specifies the AHB bus to instantiate<br>in the testbench. The possible options<br>FULL or LITE.<br>At present the testbench only support<br>full AHB bus.                                                                       | <b>FULL</b>                                                           |
| --use-vcs-vm   --vcs-cm                              | Collect code coverage statistics if<br>VCS is used as simulator.                                                                                                    | Code coverage is not collected by<br>default.                         |
| --mab-model= <rtl net></rtl net>                     | If set to NET the simulation will use a<br>gate level Verilog netlist for MBB2.<br>The source of this netlist is specified<br>by the --gate-sim-filelist option.                                                                | <b>RTL</b>                                                            |
| --gate-sim-filelist= <vc_file_name></vc_file_name>   | Specifies a verilog command(vc) file<br>for testbench compilation. This vc file<br>specify the netlist file and libraries<br>used by netlist. This vc file is in addi-<br>tion to vc file used by run_test.                     | None.                                                                 |
| --[no]24k-ocp-2-1-complaint                          | Specifies that the 24K™core is OCP<br>2.1 compliant.<br>This option cannot be specified on the<br>command line for run_test and there-<br>fore configurations must be used.                                                     | 24K™ core is assumed to be OCP2.1<br>compliant.                       |
| --[no]4k-top-is-wrapper                              | Specifies that the 4KETMcore is revi-<br>sion 3_2_0 or later.<br>This option cannot be specified on the<br>command line for run_test and there-<br>fore configurations must be used.                                            | 4KE <sup>TM</sup> core is assumed to be revision<br>$3_2$ 0 or later. |

**Table 4.4 Command line options for configure\_mab\_tb.pl script**

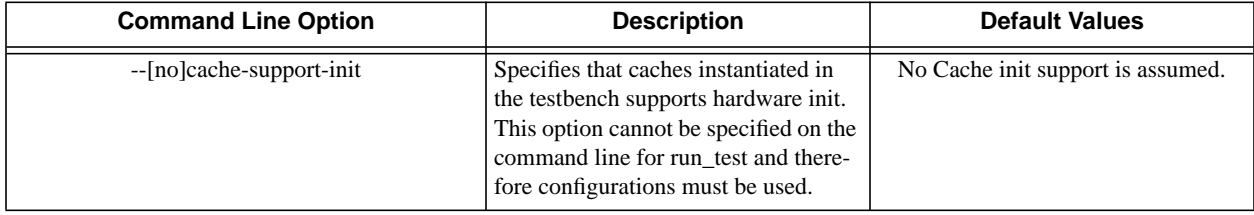

#### **Table 4.4 Command line options for configure\_mab\_tb.pl script**

### **4.2.3 The "run\_test" script**

run test is the primary script which is used to build the testbenches, the tests, and then run the tests. The invocation is:

run\_test <options> <test\_name>

Internally, run\_test first runs the two scripts build\_tb and build\_test. To build the testbench itself, run\_test passes a --build flag to "build\_tb". By default the testbench is built in the directory

\$SUBSYS\_BUILD\_DIR/tb\_<m34k | m24k | m4k | mm4k>

If --build-name=<othername> is specified on the run\_test command line this becomes:

\$SUBSYS\_BUILD\_DIR/tb\_<m34k | m24k | m4k | mm4k>\_othername

**Note**: The output of the testbench compile phase is saved in the testbench directory as ''compile.log''.

To compile and build the test, <test\_name> is passed to "build\_test". This will compile the <test\_name> software and copy the results to the testbench directory

"run\_test" will then run the simulation.

The Table [Table 4.5](#page-48-0) shows the command line options for run\_test.

<span id="page-48-0"></span>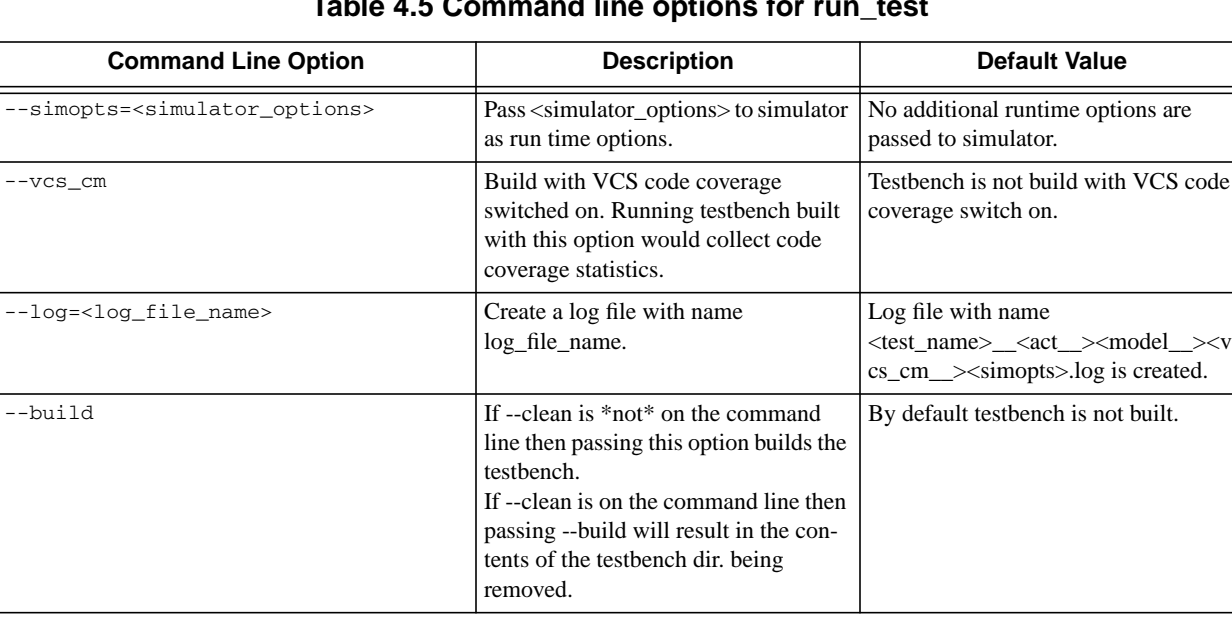

#### **Table 4.5 Command line options for run\_test**

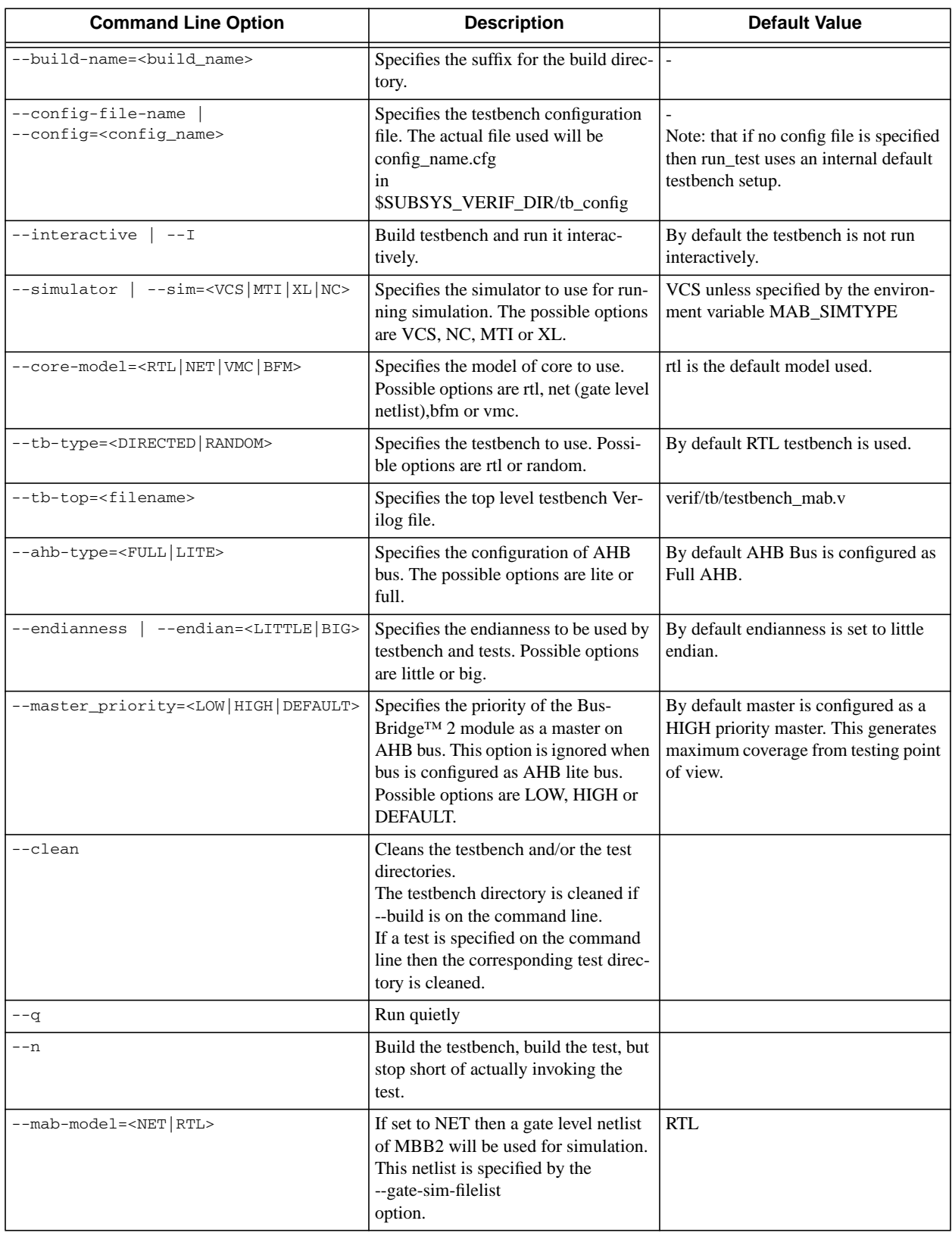

## **Table 4.5 Command line options for run\_test (Continued)**

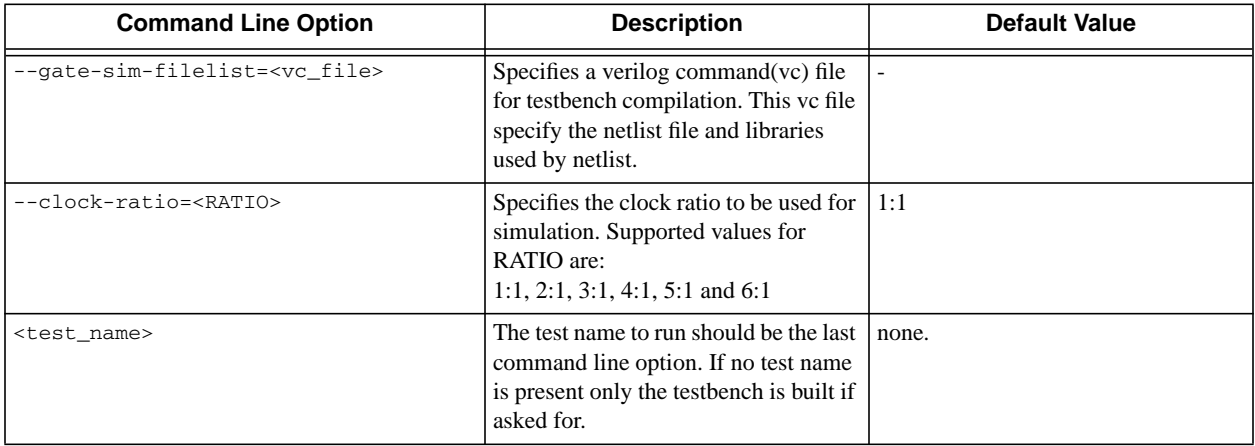

### **Table 4.5 Command line options for run\_test (Continued)**

## <span id="page-50-1"></span>**4.2.4 The "run\_regression" script**

The run\_regression script can be used to run a regression using directed tests in verilog testbench.[Table 4.6](#page-50-0) below describes the command line options for run\_regression script.

<span id="page-50-0"></span>

| <b>Command Line Options</b>           | <b>Description</b>                                                                                                    | <b>Default Value</b> |
|---------------------------------------|----------------------------------------------------------------------------------------------------|----------------------|
| --config= <config_name></config_name> | Specifies the testbench configuration<br>file. The actual file used will be<br>config_name.cfg<br>in<br>\$SUBSYS_VERIF_DIR/tb_conf                                                                                                    | default.             |
| --dirname= <dirname></dirname>        | The sub-directory of<br>\$SUBSYS_BUILD_DIR/log used to<br>hold the log files from the regression<br>tests. This name is also passed to<br>"run_test" as the build-name so that<br>the testbench build/run directory is<br>consistent with the directory in<br>\$SUBSYS_BUILD_DIR/log                                                                                                    | defaultname          |
| $-clock-ratio=$                       | Specifies the clock ratio to use for<br>running regression. run_regression<br>supports running tests in ratios 1:1,<br>$2:1, 3:1, 4:1, 5:1$ or 6:1.                                                                                                    | 1:1                  |
| --clean                               | When a test is run that has run before<br>(by name), the associated log direc-<br>tory is always cleaned. If a test fails,<br>the testbench build/run directory is<br>left alone. If a test passes, the test-<br>bench build/run directory is cleaned<br>and only the associated log directory<br>remains. Setting the --clean will force<br>a clean of testbench build/run direc-<br>tory even it the test failed. | not on by default    |
| $-q$                                  | Run quietly                                                                                                    | not on by default    |

**Table 4.6 Command line options for run\_regression**

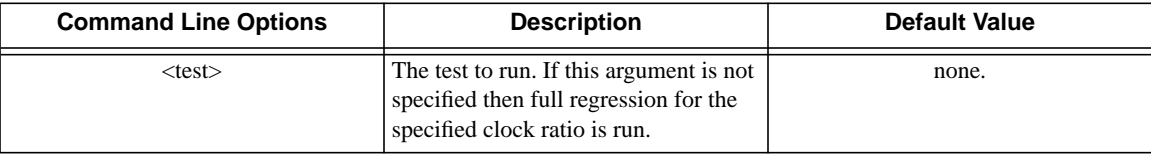

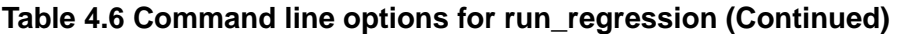

## <span id="page-51-0"></span>**4.3 Using the Verilog Testbench**

<span id="page-51-1"></span>This section describes the rules and methods for building a test and how to execute the test. All input stimuli for a given test resides in a single directory called a test directory. The directory structure for tests is organized as shown in [Table 4.7.](#page-51-1)

| <b>Test root</b>      | block_name    | test_name           |
|-----------------------|---------------|---------------------|
| \$SUBSYS_SW_DIR/tests | /samples      | /hello_world        |
|                       |               | /walking_one        |
|                       | /mab          | /cache $01.01$      |
|                       |               | /interrupt $_01.01$ |
|                       |               |                     |
|                       | /transactions | /read_01.01         |
|                       |               | /read_01.02         |
|                       |               |                     |
|                       |               | /write $01.01$      |
|                       |               | /write $01.02$      |
|                       |               |                     |

**Table 4.7 Test Directory Structure**

In the samples directory are some tests that can be used as a starting point for new tests. For example, in the directory "regression/tests/samples/hello\_world", all files for the hello\_world program are found.

<span id="page-51-2"></span>The source files that reside in a test directory like hello\_world are listed in [Table 4.8.](#page-51-2)

### **Table 4.8 Source Files in a Test Directory**

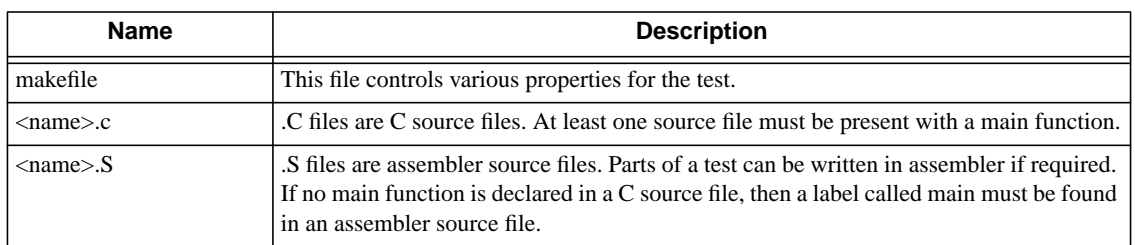

The makefile in the test directory controls the various attributes under which the test is performed. [Table 4.9](#page-52-0) lists all the options. These are all dynamic options, thus the same testbench build can run with all the combinations.

<span id="page-52-0"></span>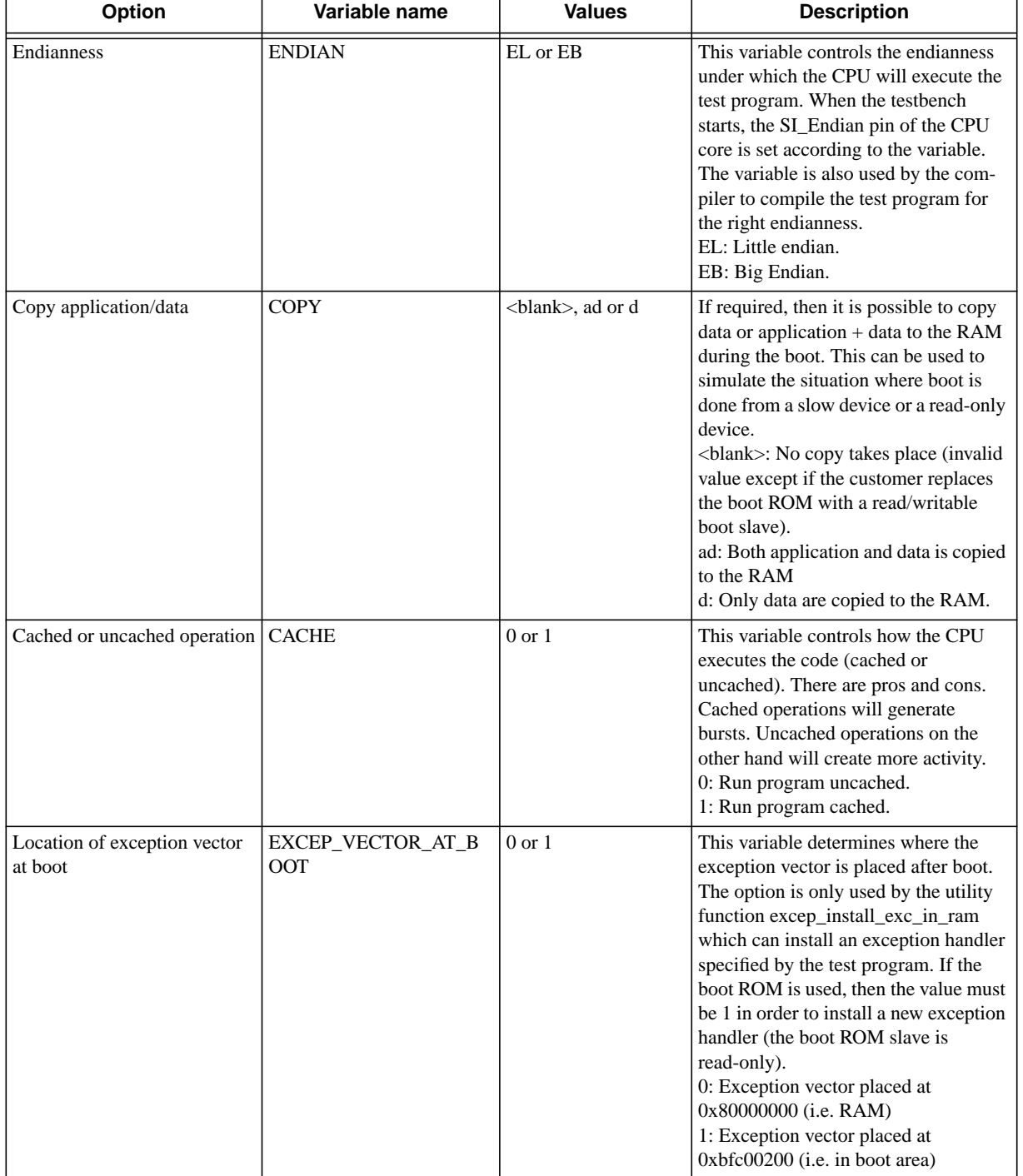

### **Table 4.9 Makefile Controllable Options**

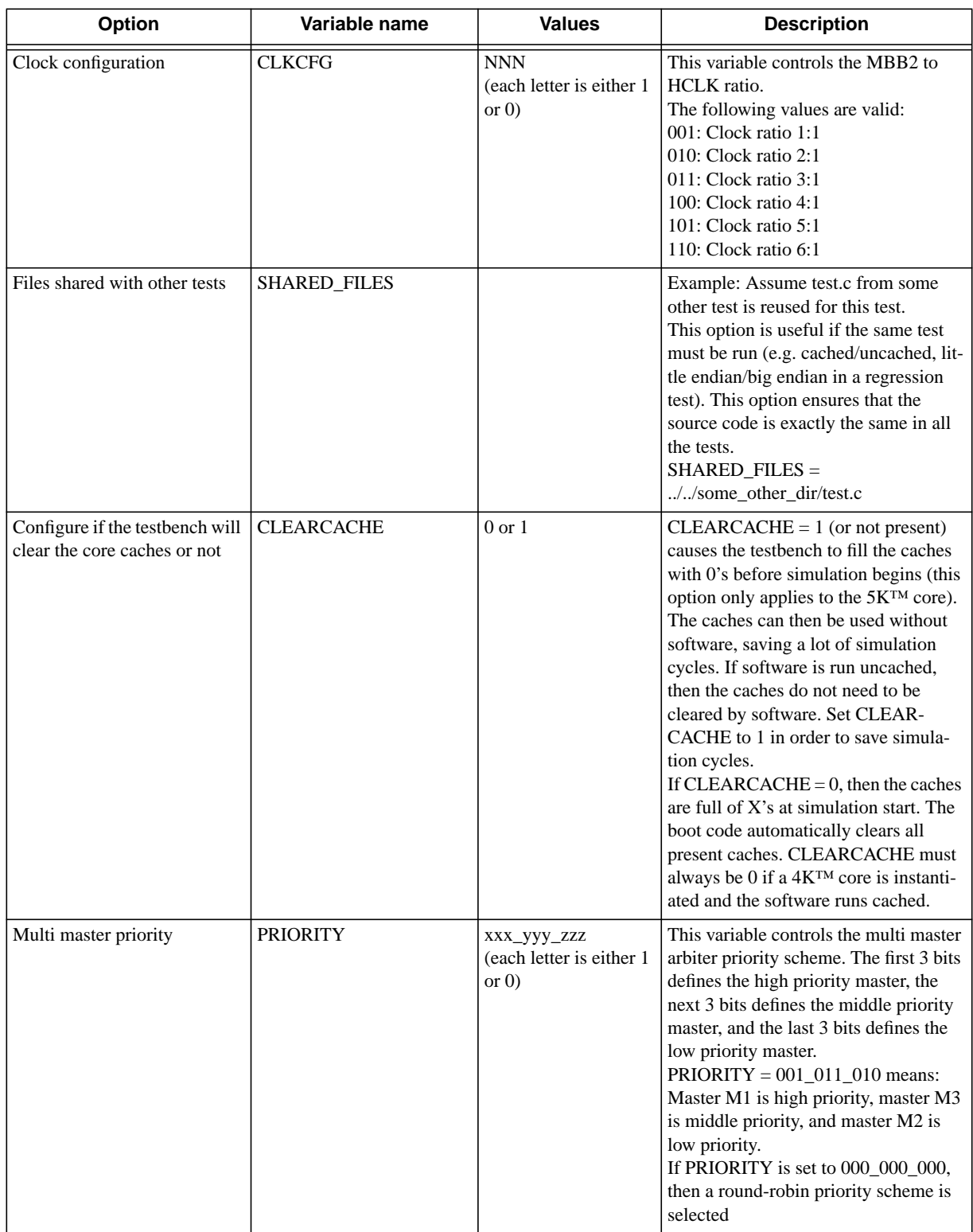

## **Table 4.9 Makefile Controllable Options (Continued)**

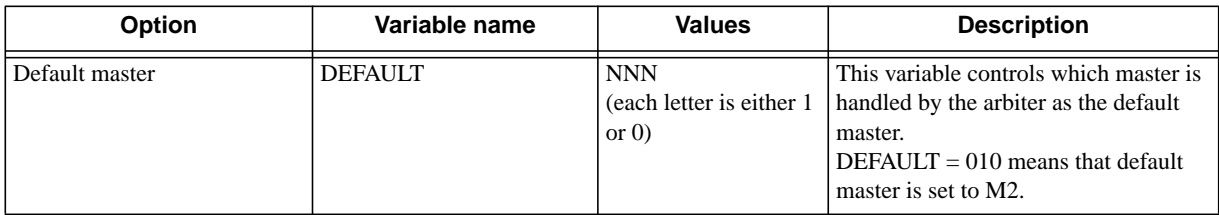

#### **Table 4.9 Makefile Controllable Options (Continued)**

### **4.3.1 Building a Test**

The test is built automatically by run test when --build is specified on the command line option of run test. The following run test command can be used:

run\_test <other\_run\_test\_options> <block\_name>/<test\_name>

See [Table 4.10](#page-54-0) for a definition of <br/>block\_name> and <test\_name>. Check warnings and errors from the build\_test script. The script compiles all files, links them, and converts the result to input files for the testbench. The testbench files are finally copied to the location where the testbench is executed (\$SUBSYS\_BUILD\_DIR/tb). The linker will then link with a number of initialization routines which perform the following functions:

- Sets up the core registers.
- Defines a simple exception handler.
- Clears the caches if applicable.
- Changes the code to run cached if applicable.
- If required, copies data and application to the RAM slave.
- Sets up the stack.
- Calls the sub-function main.

After building the test, the script run test runs it.

## **4.3.2 Rules for Tests on the Verilog Testbench**

This section describes the conventions and rules for the tests that are performed on the top-level testbench. There are conventions for the valid block name(s) and test name(s) shown in [Table 4.10](#page-54-0). These conventions are listed in [Table](#page-54-0) [4.10.](#page-54-0)

<span id="page-54-0"></span>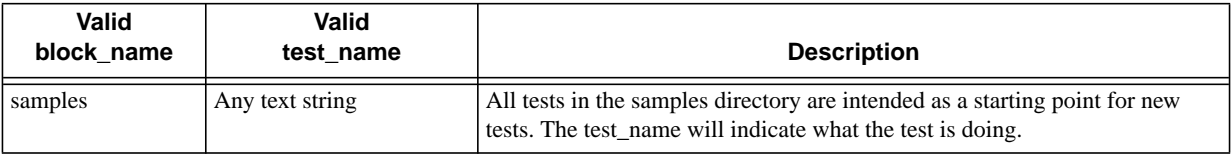

#### **Table 4.10 Valid Block\_Name and Test\_Name**

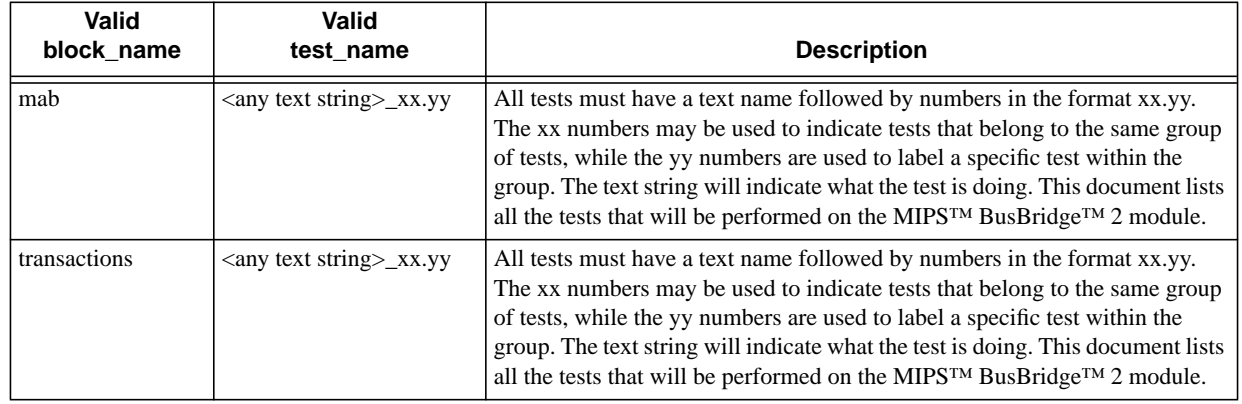

### **Table 4.10 Valid Block\_Name and Test\_Name (Continued)**

Any user is free to create additional tests in their local copy of the database with other names, but the rules in [Table](#page-54-0) [4.10](#page-54-0) must be followed for any test in the repository.

In addition the following rules apply to all tests:

- All tests \*must\* terminate by writing to the MON\_HAPPY register in the monitor.
- A test that passes must write the value 0 using the "C" command:  $REG32(MON\_HAPPY) = 0x0$ .
- A test that fails can write any value different than 0 to the register (e.g. REG32(MON HAPPY) = 0x33); but the value in case of an error can be freely selected to give additional information about the error.

## **4.3.3 Running the All Tests**

The run\_regression script described in [Section 4.2.4 "The "run\\_regression" script"](#page-50-1) can be used to run all the tests.

## <span id="page-55-0"></span>**4.4 Tests Performed with the Verilog Testbench**

This section describes all tests performed using the top-level testbench to simulate the MIPS™ BusBridge™ 2 module. All tests comply with the rules defined in the previous section.

## **4.4.1 Test Description Format**

For each group of tests the following information is given:

- The purpose of the tests.
- The options set in the Makefile in the test directory (i.e. if the test must run in big or little endian).
- A description of the test.

The information can cover more than one test if the only difference between the tests are differences in the Makefile. The test description is shown for the blocks samples, mab and transactions. The "samples" Block

#### **4.4.1.1 hello\_world (The Famous Hello World Example)**

**Purpose**: To have a simple program to get started.

#### **Makefile** options

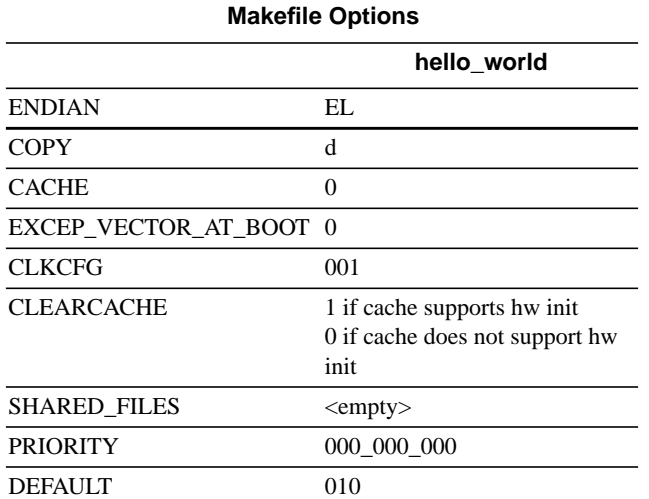

#### **Description**:

The program is written in C and gives some examples of useful monitor commands. This program also uses printf to show information gathered from the monitor and puts (print string) to print "Message: Hello World". The program ends with the MON\_HAPPY command to stop simulation.

#### **4.4.1.2 walking\_one (A Light Version of cache\_01.01)**

Purpose: To have a little program that makes cached and uncached accesses. The uncached accesses are different sizes.

#### **Makefile** options:

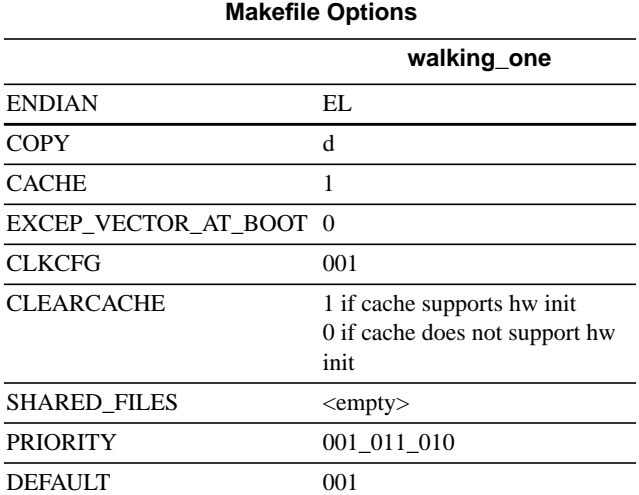

#### **Description**:

The program is written in C and uses a number of tables defined in order to generate 8, 16, 32, and if applicable, 64-bit accesses. The bit pattern of the data is created in such a way that only one bit is set or not set (walking 1 or walking 0). All single bits in an access size are covered (e.g. 8-bit accesses are covered with the data numbers 0x01, 0x02, 0x04, 0x08, 0x10, 0x20, 0x40 and 0x80).

The tests create all supported access types on the bus (i.e. single fetch, burst fetch, burst read, burst write, single read and single write).

### **4.4.2 The "mab" Block**

#### **4.4.2.1 cache\_01.01 and cache\_01.02 (Comprehensive Test)**

**Purpose**: To verify that a number of different transactions can take place in both little and big endian.

**Makefile** options:

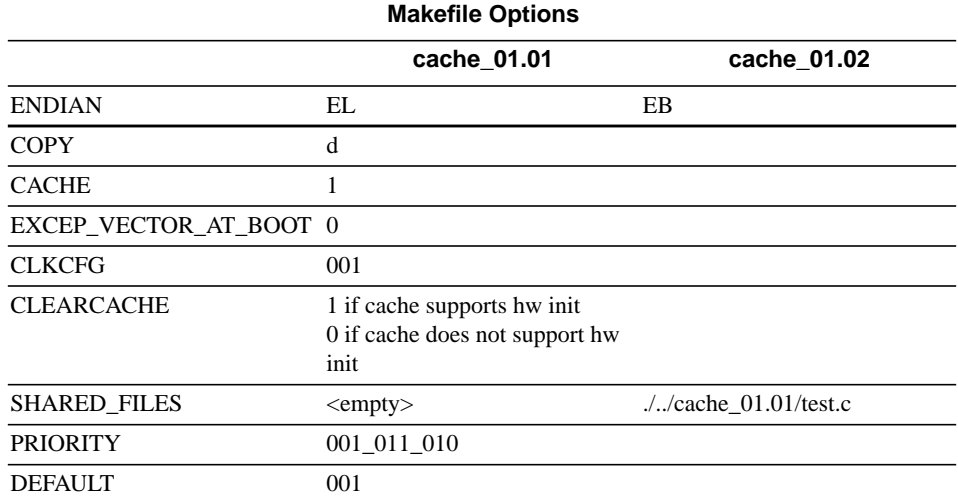

#### **Description**:

The program is written in C and shared between the tests. The test consists of the following two parts, each repeated 100 times:

- 1. The first part of the test is writing 255 "random" words to an array, which are then placed on the stack. The data cache is then invalidated and the words are read back in order to compare them with what was written. If an error is detected, then the simulation is stopped by the monitor slave. In case of no errors, the other part of the test is executed.
- 2. The other test uses a number of tables defined in order to generate 8, 16, 32, and if applicable, 64-bit accesses. The bit pattern of the data is created in such a way that only one bit is set or not set (walking 1 or walking 0). All single bits in an access size are covered (e.g. 8-bit accesses are covered with the data numbers 0x01, 0x02, 0x04, 0x08, 0x10, 0x20, 0x40 and 0x80).

The tests create all supported access types on the bus (i.e. single fetch, burst fetch, burst read, burst write, single read and single write).

#### **4.4.2.2 endian\_01.01 and endian\_01.02 (Software Test of Endianness)**

**Purpose**: To indicate that endianness is handled correctly throughout the MIPS™ BusBridge™ 2 module in both little and big endian.

#### **Makefile** options:

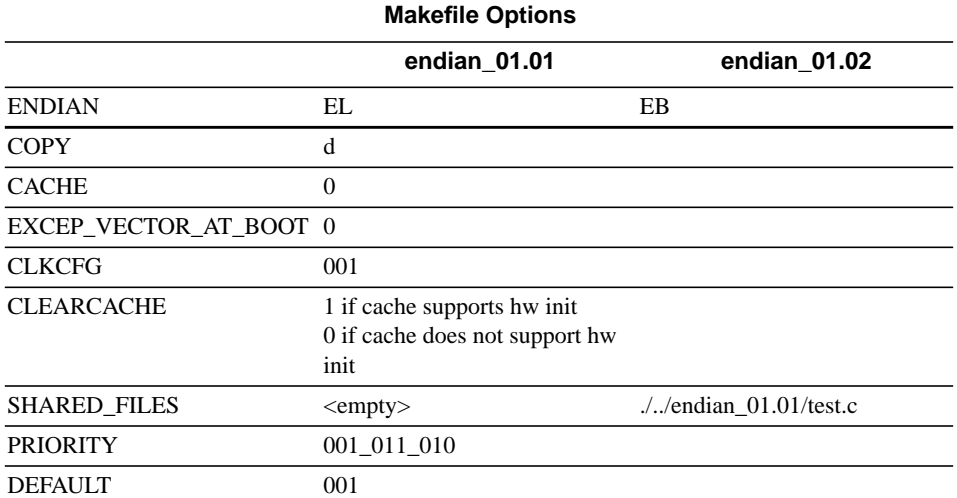

#### **Description**:

The program is written in C and shared between tests. The test can decide the endianness of the system, and is performed by writing a 32-bit word to the RAM slave. The test then accesses a single byte within the word. Depending on the contents of the byte, the software selects either little or big endianness.

This test has some limitations, as it only tests that a 32-bit write and a 8-bit read fulfill the endianness requirements.

#### **4.4.2.3 interrupt\_01.01 and interrupt\_01.02 (The Use of Interrupt)**

**Purpose**: To verify that a write error initiates the MIPS™ BusBridge™ 2 module to generate an interrupt in both little and big endian.

#### **Makefile** options:

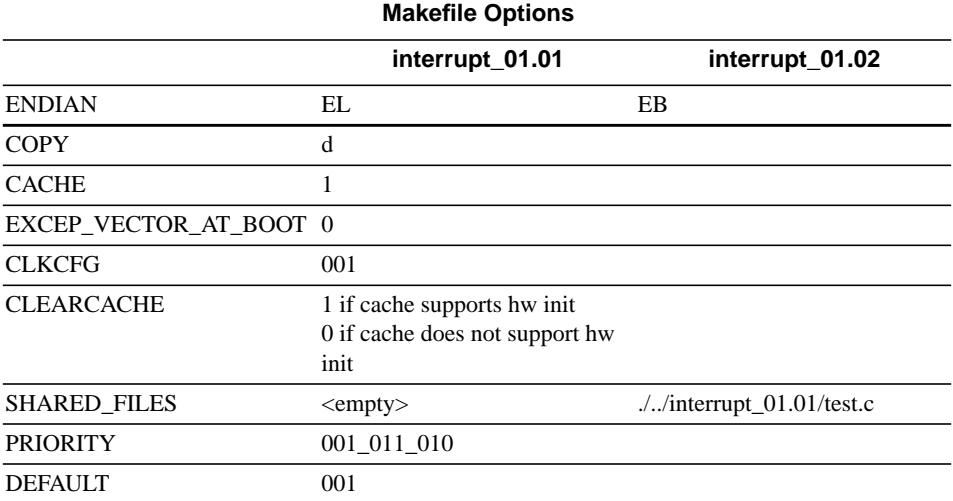

#### **Description**:

The program is written in C and shared between tests. A new exception handler is installed and a write error is generated by a write access to the read-only boot ROM slave. When the interrupt occurs, the interrupt handler makes an acknowledge signal to the MIPS™ BusBridge™ 2 module by writing to the monitor. At the same time, a message is printed on the screen displaying that an interrupt has been received.

#### **4.4.2.4 sleep\_01.01 and sleep\_01.02**

**Purpose**: To verify that the BusBridge™ 2 module will enter sleep mode when the core executes a *wait* instruction and leaves it when an interrupt is received.

#### **Makefile** options:

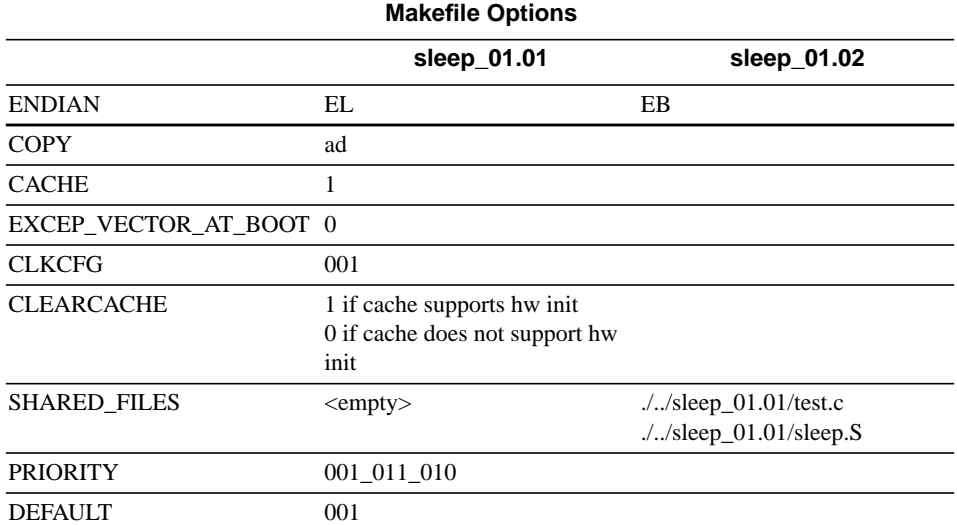

#### **Description**:

The main part of the test program is written in C. This program calls two small assemble routines that execute a *wait* instruction. One of the routines execute a *sw* before and the other a *lw* instruction just before the wait instruction. The flow of a single loop of the test is.

- 1. The program starts a hardware timer (in monitor.v) that will generate a interrupt when expired.
- 2. One of the assemble routines are called and the core enters sleep mode.
- 3. When the hardware timer expires, an interrupt is generated and the core will wake up.
- 4. The interrupt handler checks that an interrupt is expected.

This flow is run many times and the number of interrupts is compared with the expected.

## **4.4.3 The "transactions" Block**

#### **4.4.3.1 read\_01.01 (2 Single Word Read Transactions)**

**Purpose**: To make an example of simple transactions in which simulation results are easily inspected in a graphical viewer (e.g. VirSim™ from Synopsys).

#### **Makefile** options:

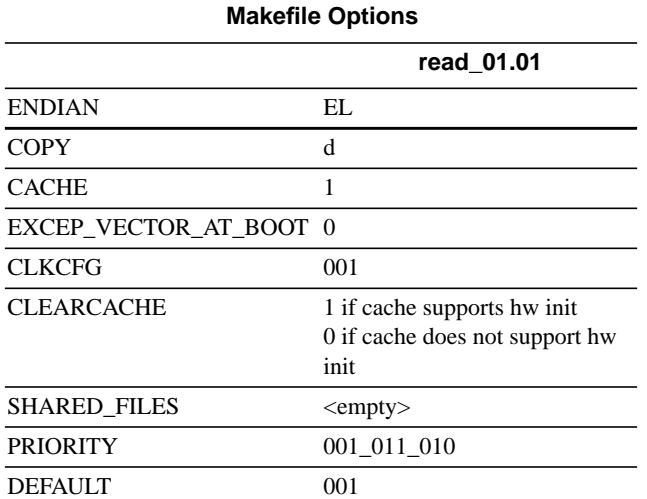

#### **Description**:

The program is written in assembler. The data accesses are uncached in order to make immediate activity on the ECi, executing two load word-instructions from consecutive, uncached word-memory addresses.

#### **4.4.3.2 read\_01.02 (2 Single Halfword Read Transactions)**

**Purpose**: To make an example of simple transactions in which simulation results are easily inspected in a graphical viewer (e.g.VirSims).

#### **Makefile** options:

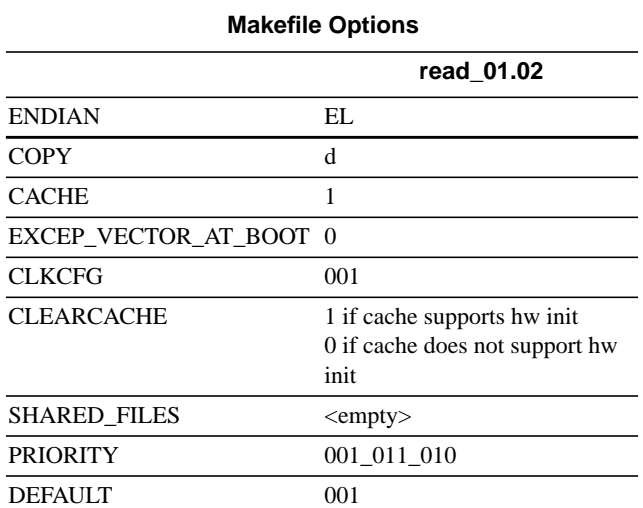

#### **Description**:

The program is written in assembler. The data accesses are uncached in order to make immediate activity on the ECi, executing two load halfword-instructions from consecutive, uncached word-memory addresses.

#### **4.4.3.3 read\_01.03 (2 Single Byte Read Transactions)**

**Purpose**: To make an example of simple transactions in which simulation results are easily inspected in a graphical viewer (e.g.VirSims).

#### **Makefile** options:

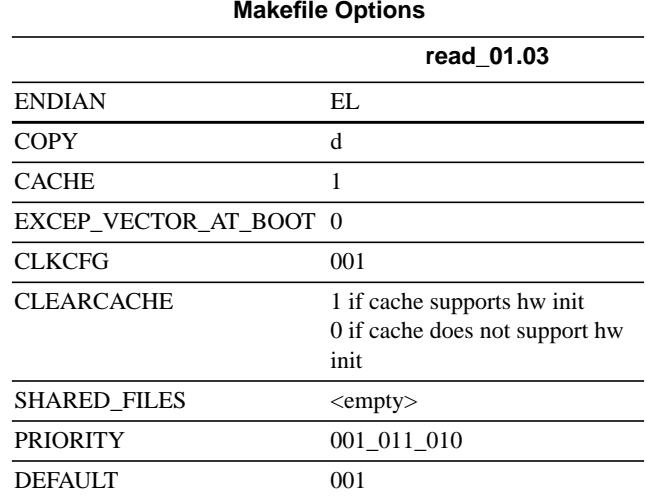

#### **Description**:

The program is written in assembler. The data accesses are uncached in order to make immediate activity on the ECi, executing two load byte-instructions from consecutive, uncached word-memory addresses.

#### **4.4.3.4 read\_01.04 (mixed-sized single read transactions)**

**Purpose**: To make an example of simple transactions in which simulation results are easily inspected in a graphical viewer (e.g.VirSims).

#### **Makefile** options:

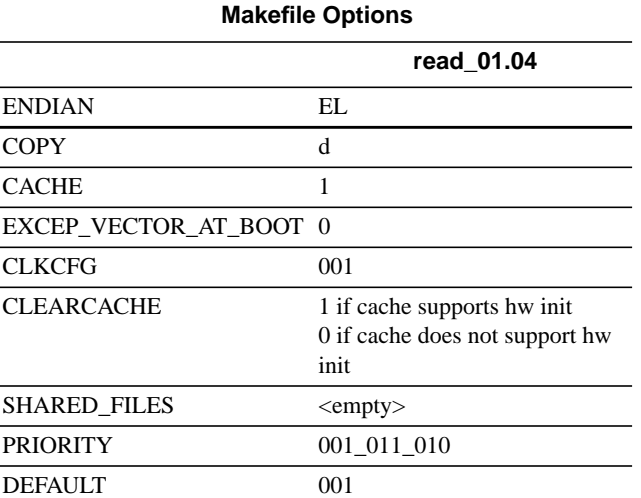

#### **Description**:

The program is written in assembler. The data accesses are uncached in order to make immediate activity on the ECi, executing six load instructions of different bit-width from consecutive, uncached word-memory addresses.

#### **4.4.3.5 read\_02.01 (2 Bursted Read Transactions)**

**Purpose**: To make an example of simple transactions in which simulation results are easily inspected in a graphical viewer (e.g.VirSims).

#### **Makefile** options:

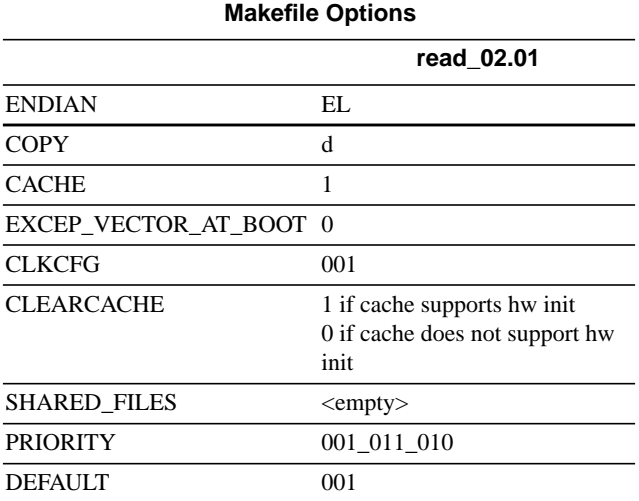

#### **Description**:

The program is written in assembler. The data accesses are cached in order to make bursts on the ECi, executing two load instructions from two different cache lines.

#### **4.4.3.6 write\_01.01 (2 single word write transactions)**

**Purpose**: To make an example of simple transactions in which simulation results are easily inspected in a graphical viewer (e.g.VirSims).

#### **Makefile** options:

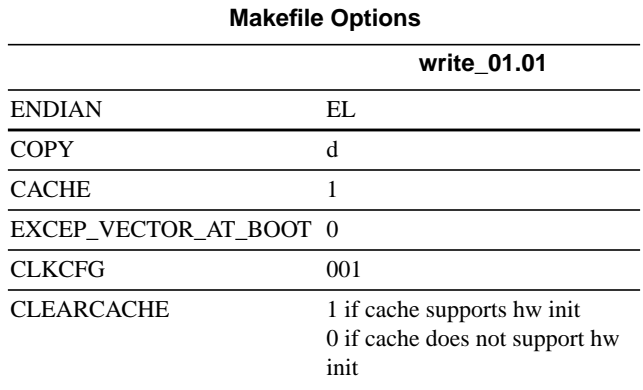

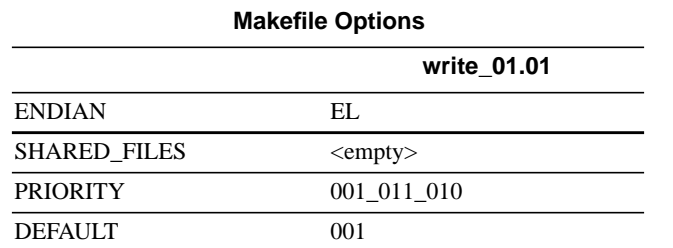

# **Description**:

The program is written in assembler. The data accesses are uncached in order to make immediate activity on the ECi, executing two save word-instructions from consecutive, uncached word-memory addresses.

#### **4.4.3.7 write\_01.02 (2 Single Halfword Write Transactions)**

**Purpose**: To make an example of simple transactions in which simulation results are easily inspected in a graphical viewer (e.g.VirSims).

#### **Makefile** options:

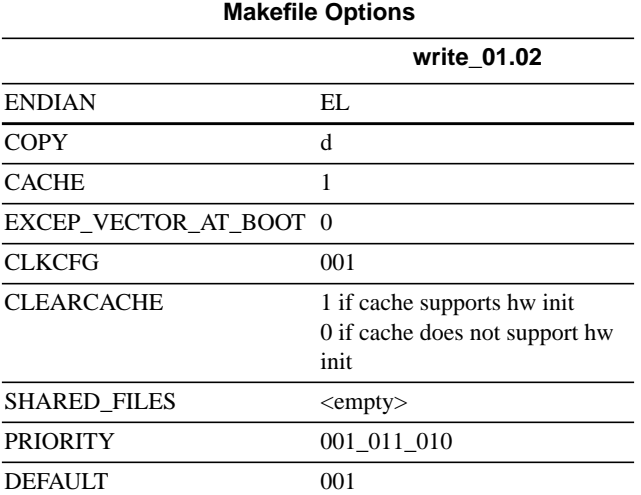

#### **Description**:

The program is written in assembler. The data accesses are uncached in order to make immediate activity on the ECi, executing two load halfword-instructions from consecutive, uncached word-memory addresses.

#### **4.4.3.8 write\_01.03 (2 Single Byte Write Transactions)**

**Purpose**: To make an example of simple transactions in which simulation results are easily inspected in a graphical viewer (e.g.VirSims).

#### **Makefile** options:

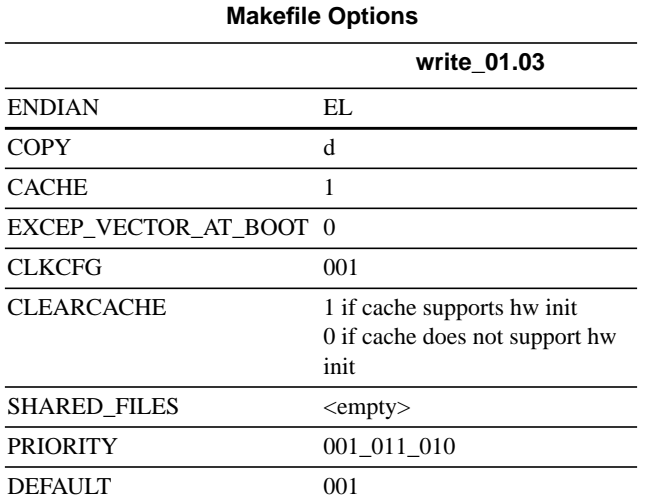

#### **Description**:

The program is written in assembler. The data accesses are uncached in order to make immediate activity on the ECi, executing two load byte-instructions from consecutive, uncached word-memory addresses.

#### **4.4.3.9 write\_01.04 (Mixed-sized Single Write Transactions)**

**Purpose**: To make an example of simple transactions in which simulation results are easily inspected in a graphical viewer (e.g.VirSims).

#### **Makefile** options:

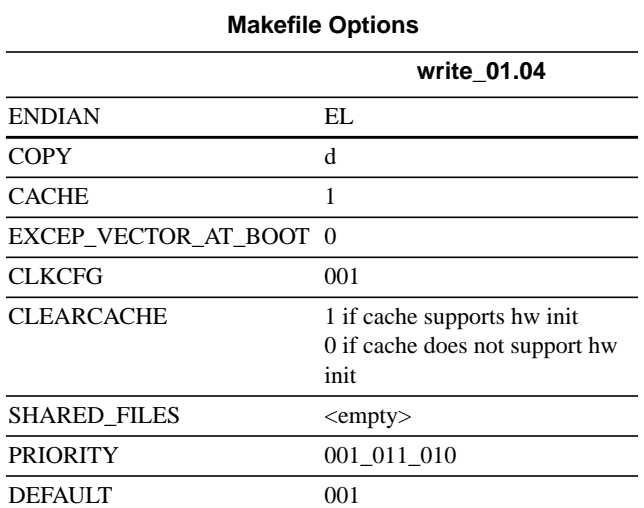

#### **Description**:

The program is written in assembler. The data accesses are uncached in order to make immediate activity on the ECi, thereby executing six load instructions of different bit-width from consecutive, uncached word-memory addresses.

#### **4.4.3.10 write\_02.01 (2 bursted write transactions)**

**Purpose**: To make an example of simple transactions in which simulation results are easily inspected in a graphical viewer (e.g.VirSims).

**Makefile** options:

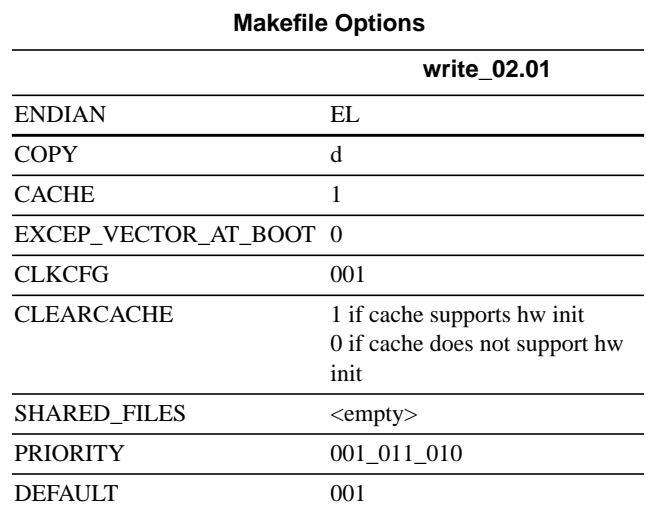

#### **Description**:

The program is written in assembler. The data accesses are cached in order to make bursts on the ECi, and the program fills two different cache lines in order to make write bursts.

## <span id="page-65-0"></span>**4.5 Test performed in Random testbench**

The random testbench uses randomly generated tests which are played to MIPS™ BusBridge™ 2 module using a Bus Functional model of a MIPS® core. The tests can be run using the run\_test script.

There are separate tests for 4K™, 24K™, and 34K™ cores and are present in the directories specified in the table below.

<span id="page-65-1"></span>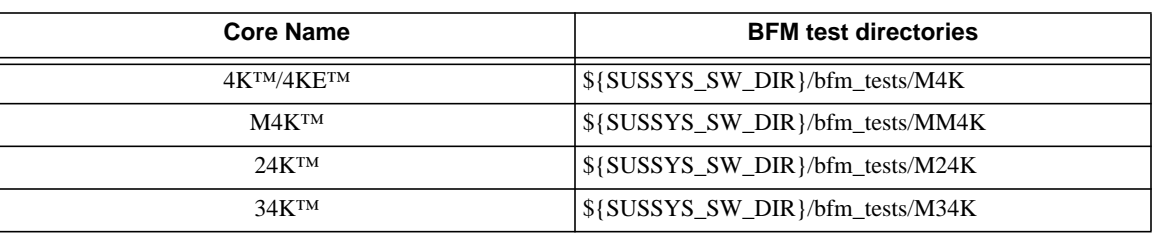

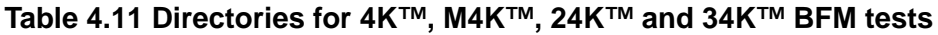

The names of tests is the names of subdirectories present under the directories listed in [Table 4.11.](#page-65-1)

#### **4.5.1 Setup to run a simulation using random testbench**

In order to run simulations using random testbench, a BFM model of the core should be setup correctly. Following are the steps to integrate BFM models with BusBridge™ 2 module's testbench.

- 1. Create a soft link to the top level BFM distribution directory and name it as <core\_name> bfm. <core\_name> should be m4k for 4K™ cores, m24k for 24K™ cores, and m34k for 34K™ cores. The top level BFM directory contains the directories scripts, SunOS etc.
- 2. The \$LD\_LIBRARAY\_PATH environment variable should have been setup during the BFM install process to include a path to the BFM shared objects library. If not then do this:

```
setenv LD_LIBRARY_PATH $LD_LIBRARY_PATH:$SUBSYS_DIR/<core_name>_bfm/{Linux | SunOS}/lib
```
#### **4.5.2 Example to run random testbench**

Following is a simple example of a script to run bfm test in random testbench. It assumes that BFM is setup and working correctly.

```
# Execute configure mab tb.pl. The following options must be specified:
# --core-model=BFM
# --tb-type=RANDOM
configure mab tb.pl --core-model=BFM --tb-type=RANDOM -o=core random tb
# Execute run_test script to run test. The config file created using
# configure_mab_tb.pl must be specified to run_test.
run_test --config=core_random_tb --build example
```
## **4.6 Post Synthesis Simulation**

#### **4.6.1 Gate Level Netlist for MBB2**

Any of the tests in \$SUBSYS\_DIR/regression/tests can be done using a post synthesis netlist. The way to do this is to use the run\_test script like this:

run test --mab-model=net --gate-sim-filelist=<your filelist> <other options> <test name>

There is an example of the ''filelist'' in the \$SUBSYS\_VERIF\_DIR/gate\_level directory.

To run gate level regressions a testbench configuration file needs to be created:

configure\_mab\_tb.pl -o <your\_gate\_config\_name> --mab-model=net --gate-sim-filelist=<your\_filelist>

Then the regressions can be run with the gate level netlist:

run regression  $[-clock\text{-ratio}=XX]$  --config= $\langle \text{your gate config name} \rangle$ 

#### **4.6.2 Using a Gate Level Netlist of the CPU Core**

It is possible to simulate with a post synthesis gate level netlist of the CPU core itself. To do this the following procedure is required:

**Step 1**: Run the netlist2top.pl scripts in the "bin" directory as follows:

```
bin/netlist2top.pl --netlist=<N> --topmodule=<M> --techlib=<T> --ramdir=<R>
```
where

 $N =$  full path name of your netlist Verilog file.

 $M =$  the top module name. For 24K<sup>™</sup> and 34|K<sup>™</sup> cores this is *tpz\_top.* For  $4K<sup>TM</sup>/4K<sup>TM</sup>/M4K<sup>TM</sup>$  cores it is *m4k\_top* 

 $T =$  full path name of the technology simulation Verilog library.

R = full directory path to the directory containing simulation models for any RAMs used in the Core. The Verilog source files in this directory must have a '.v' extension.

The result of running this script will be:

1. The top level module definition in the netlist file will be extracted to:

integration/<M>.v

2. A CDI file will be created:

integration/core-gate.cdi

**Step 2**: Link the core configuration file used for core synthesis to the integration directory

ln -s <your\_core\_synthesis\_config\_file> \${SUBSYS\_DIR}/integration

**Step 3**: Set the CPU\_NET\_CDI entry in your mab\_cpu\_model.info.<m4k | m24k | m34k | mm4k> file to point the CDI file in 2 above. i.e.

CPU\_NET\_CDI integration/core-gate.cdi.

You are now ready to simulate. To select Core netlist simulation use the ''NET'' value for the --core-model command line option to run\_test and configure\_mab\_tb.pl.

## **4.7 Creating and using a Custom Testbench**

It is possible to replace the standard testbenches that come as part of the MBB2 distribution with a user defined one. To create one follow these steps:

1. Make a directory to hold the custom testbench. e.g.

mkdir \${SUBSYS\_DIR}/my\_test\_dir

<span id="page-67-0"></span>2. Put the top level Verilog file for the testbench into this file. e.g.

\${SUBSYS\_DIR}/my\_test\_dir/my\_testbench\_top.v

3. Create a filelist for your testbench in the same directory (see below for the format of entries to this file). This file must have the same root as the testbench top level Verilog file followed by a ''.filelist'' extension. e.g.

\${SUBSYS\_DIR}/my\_test\_dir/my\_testbench\_top.filelist

The entries to the filelist file are of the following type:

+incdir <directory name> : For include file search directories.

-y <directory name>: For Verilog source file search directories.

-v <file name>: For Verilog files containing multiple module definitions. e.g. technology simulation libraries.

<file name>: For individual Verilog files.

To use the custom defined testbench all is required is to add the option to the run\_test and/or configure\_mab\_tb.pl scripts:

--tb-top=<file defined in step [2.](#page-67-0) above>

There is a sample custom testbench in the \$SUBSYS\_VERIF\_DIR/custom\_tb directory. See the README file in thast directory for details.

## **4.8 Interactive Simulation with NC-Verilog™**

Readers of this section should be familiar with the NC-Verilog™ notion of access types.

When simulating non-interactively the access permissions to simulator objects are the default ones (no read, no write, no connectivity) whereas when simulating interactively (--I on the run\_test command line) this is added to the NC-Verilog elaborator command line:

-ACCESS +r

While this is sufficient for most purposes such as viewing simulation waveforms in Simvision™ or generating VCD files it might not be enough for some types of debug. If this is the case the user should create an ''access file'' containing the required access types. The file should be:

\$SUBSYS\_VERIF\_DIR/config/ncelab\_access.txt

If this file exists then

-AFile SUBSYS\_VERIF\_DIR/config/ncelab\_access.txt

is added to the elaborator command line. This applies to both interactive and non-interactive simulations.

## **4.9 Simulation with MIPSSim™+BFM**

This is very straightforward assuming that the MIPSSim executable is in the serach path. The user has merely to add

--core-model=bfm --tb-type=directed

#### **Functional Simulation**

to the run\_test or configure\_mab\_tb.pl command lines.

*Chapter 5*

# **Synthesis**

The design database is supplied to enable synthesis using DesignCompiler<sup>TM</sup> from Synopsys. The subsystem delivery includes Makefiles and constraint files. For the purposes of this chapter it is assumed that the installation procedure in [Section 2.2 "Install and Setup the Design Database"](#page-13-0) of [Chapter 2, "Design Database" on page 11](#page-10-0) has been followed.

## **5.1 Synthesis Flow**

The synthesis flow separates technology and timing-related information from generic setup i.e. all timing and library configuration (constraints) are kept in \$SUBSYS\_SYNTH\_DIR/config, while general Makefiles and DesignCompiler<sup>™</sup> TCL command scripts reside in \$SUBSYS\_SYNTH\_DIR.

The synthesis flow requires files from three locations in the design database:

- \$SUBSYS\_SYNTH\_DIR contains a Makefile and TCL command files for running synthesis
- \$SUBSYS\_SYNTH\_DIR/config contains constraints and configuration files in TCL format.
- \$SUBSYS\_RTL\_DIR contains the RTL.

In addition two environment variables should have been set up during installation:

- \$TECH\_DIR/ points to technology libraries located in the \$SUBSYS\_DIR/external/ dir. This should already have been setup during the MBB2 installation process.
- \$SYNTH\_OUT\_DIR points to the users synthesis results sub-directory of \$SUBSYS\_BUILD\_DIR.

To complete the preparation for synthesis -

- 1. Create a subdirectory \$SUBSYS\_BUILD\_DIR/\$SYNTH\_OUT\_DIR/config.
- 2. Copy the files lib\_info.tcl, global\_constraints.tcl, mab\_constraints-<BUS>.tcl from  $$SUBSYS SYNTH$  DIR/config to this dir.  $< BUS> = OCP$  if the MBB2 is to be synthesised for use with a  $24K^{TM}$  or  $34K^{TM}$  core,  $\langle BUS \rangle = SRAM$  if the MBB2 is to be synthesised with an M4K<sup>TM</sup>, otherwise  $\langle BUS \rangle =$ EC.
- 3. Edit the copied Tcl files. See section 5.3 below for more details.

Note: \$SUBSYS\_SYNTH\_DIR/config/examples has working samples of the lib\_info.tcl and global\_constraints.tcl files.

4. Link (or copy) the mab\_config.vh file (created during the installation process) from \$SUBSYS\_RTL\_DIR/config to \$SUBSYS\_BUILD\_DIR/\$SYNTH\_OUT\_DIR/config.

5. If gated clocks are enabled in mab\_config.vh then a clock gating module needs to be created in \$SUBSYS\_RTL\_DIR/shared. The module name must be "mab\_clockandlatch' and the file name "mab\_clockandlatch.v".

There is an example file called mab clockandlatch example.v in this directory.

Once this setup has been completed a synthesis can be started by directly invoking the

\$SUBSYS\_SYNTH\_DIR/Makefile

with a target and the name of the block (\$SUBSYS\_BLOCK) that is to be synthesized. However it is most easily done by using the run\_synth script (see next section for details).

## **5.2 Starting the Synthesis**

After final setup of the synthesis output and configuration directories as per the previous section use the run synth script in \$SUBSYS\_DIR/bin to do a complete synthesis simply by invoking it thus:

run\_synth -t synth -b mab

This will, in effect, run 3 commands:

- run\_synth -t init -b mab: to initialise the synthesis output directory.
- run\_synth -t read-b mab: to read in the design files, parse them, and create and unmapped database.
- run synth -t compile -b mab: reads in the unmapped database from the previous step together with the synthesis constraints files and produces a final mapped and optimised database and netlist.

For a full list of run\_synth options type

run\_synth -h

#### **5.2.1 Checkpointing the synthesis run**

For long synthesis runs the user may wish to protect themselves against crashes by generating checkpoint files. To do this add this command line option to the run\_synth command line:

-CP <checkpoint\_period>

If the checkpoint period is 0 no checkpointing is performed.

The checkpoint files will be placed in the \$SUBSYS\_BUILD\_DIR/\$SYNTH\_OUT\_DIR/check

### **5.2.2 Re-running synthesis**

If there is an error in either the ''read'' or ''compile'' phases then fixing the problem will, in general,allow

run\_synth -t synth -b mab
to run again and recreate the unmapped and/or the mapped databases.

However there are some circumstances under which this won't happen., e.g. DesignCompiler™ cannot find one of its libraries. If this is the case then the best procedure is:

1. Save whatever information is wanted from the current \$SUBYS\_BUILD\_DIR/\$SYNTH\_OUT\_DIR and its sub-directories.

2. Run

run\_synth -t clean.

This will remove all the subdirectories of \$SUBYS\_BUILD\_DIR/\$SYNTH\_OUT\_DIR except for ''config'', which will be left unchanged.

3. Re-initialise with

run\_synth -t init.

The synthesis process can now be restarted.

## **5.3 Constraints and Library Configuration**

The constraints and library configuration are found in \$SUBSYS\_SYNTH\_DIR/config. These 2 files will require editing after being copied into the user's own synthesis configuration directory:

- lib info.tcl
- global\_constraints.tcl

For the variables and values that need to be modified open these files in your favourite text editor and search for the string "\_\_USER\_DEFINED\_\_".

Note that the

• mab\_contsraints-<BUS>.tcl

file will, in general, not require editing and can be used as supplied. However since the timings for the AHB side of the MBB2 are in the users' domain some changes may be needed. If so search for the string ''\_\_MAB\_AHB\_TIMINGS\_\_''.

## **5.4 Collecting the Synthesis Results**

The synthesis results, reports, log files etc. are held in these sub-directories of \$SUBSYS\_BUILD\_DIR/\$SYNTH\_OUT\_DIR:

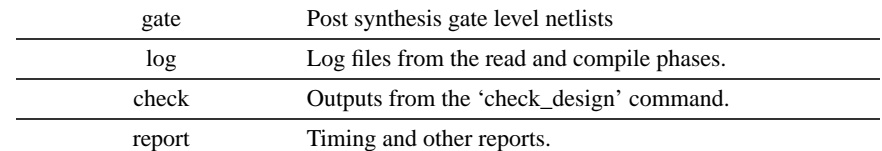

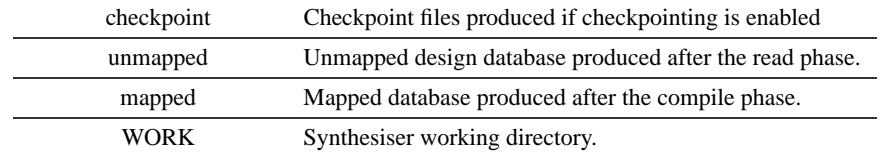

## **5.5 Detailed Analysis**

If other types of reports are needed, then start dc\_shell manually and read a design block (mapped db file). The easiest way to accomplish this is to use the \$SUBSYS\_SYNTH\_DIR/Makefile, which has a target for this purpose (read\_db). The syntax is:

cd \$SUBSYS\_SYNTH\_DIR

make read\_db SUBSYS\_BLOCK=<blockname> [DB=mapped|unmapped]

blockname = mab

DB = mapped or unmapped. If nothing is specified, then "mapped" is assumed.

Issuing this command reads in the design and constraint files and gives a dc\_shell prompt. From this prompt, the user can run a new compile or generate various reports.

It is also possible to use PrimeTime for generating additional reports. The syntax is then:

make pt SUBSYS\_BLOCK=<br/>sblockname>

## **Revision History**

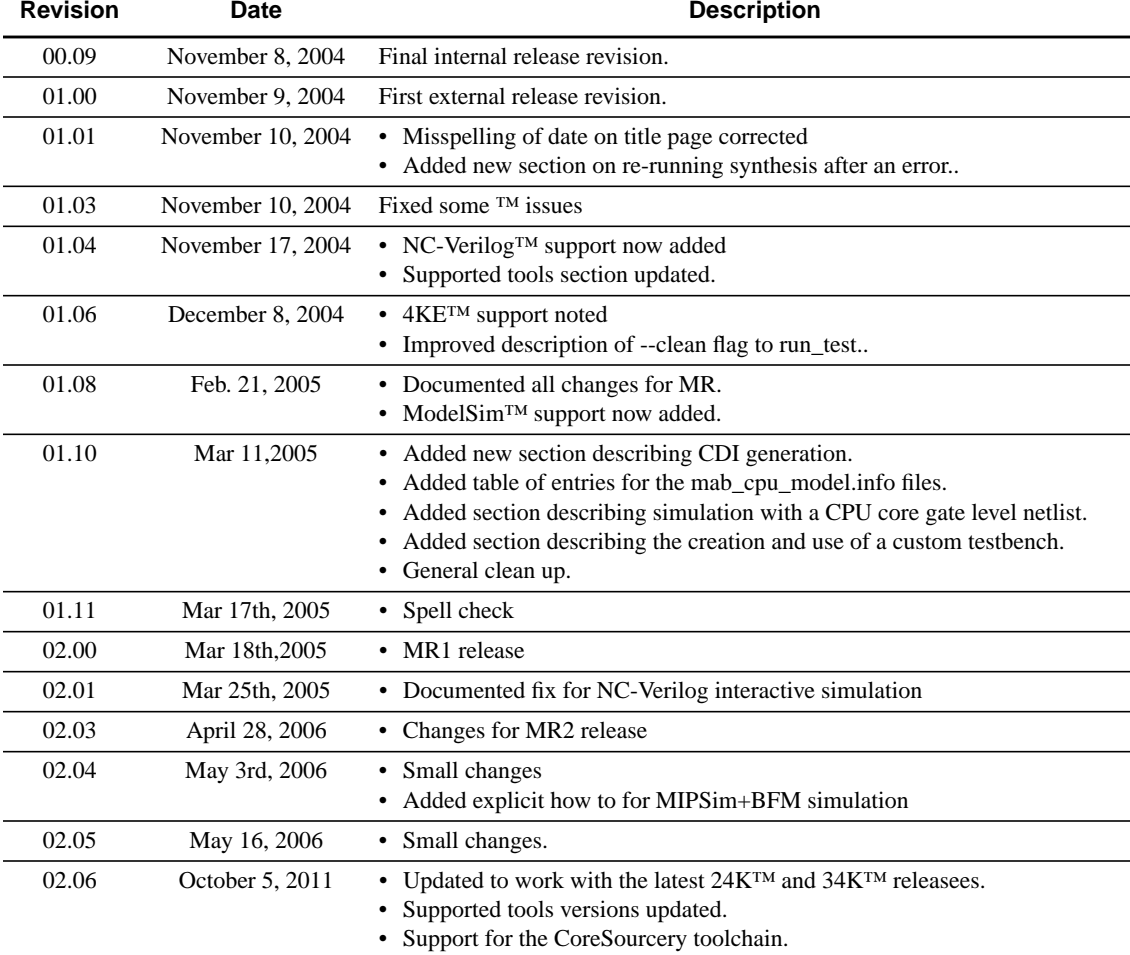